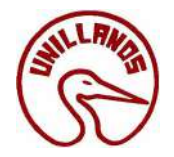

# **LINEAMIENTOS PARA LA GESTIÓN DE DOCUMENTOS ELECTRÓNICOS**

# **OFICINA DE CORRESPONDENCIA Y ARCHIVO**

# **VILLAVICENCIO**

**2016** 

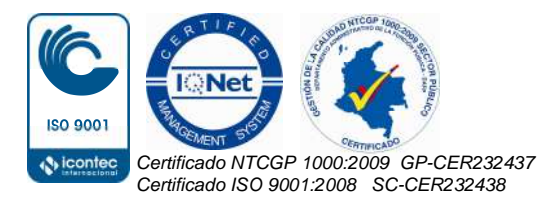

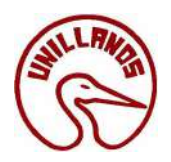

#### **CONTENIDO**

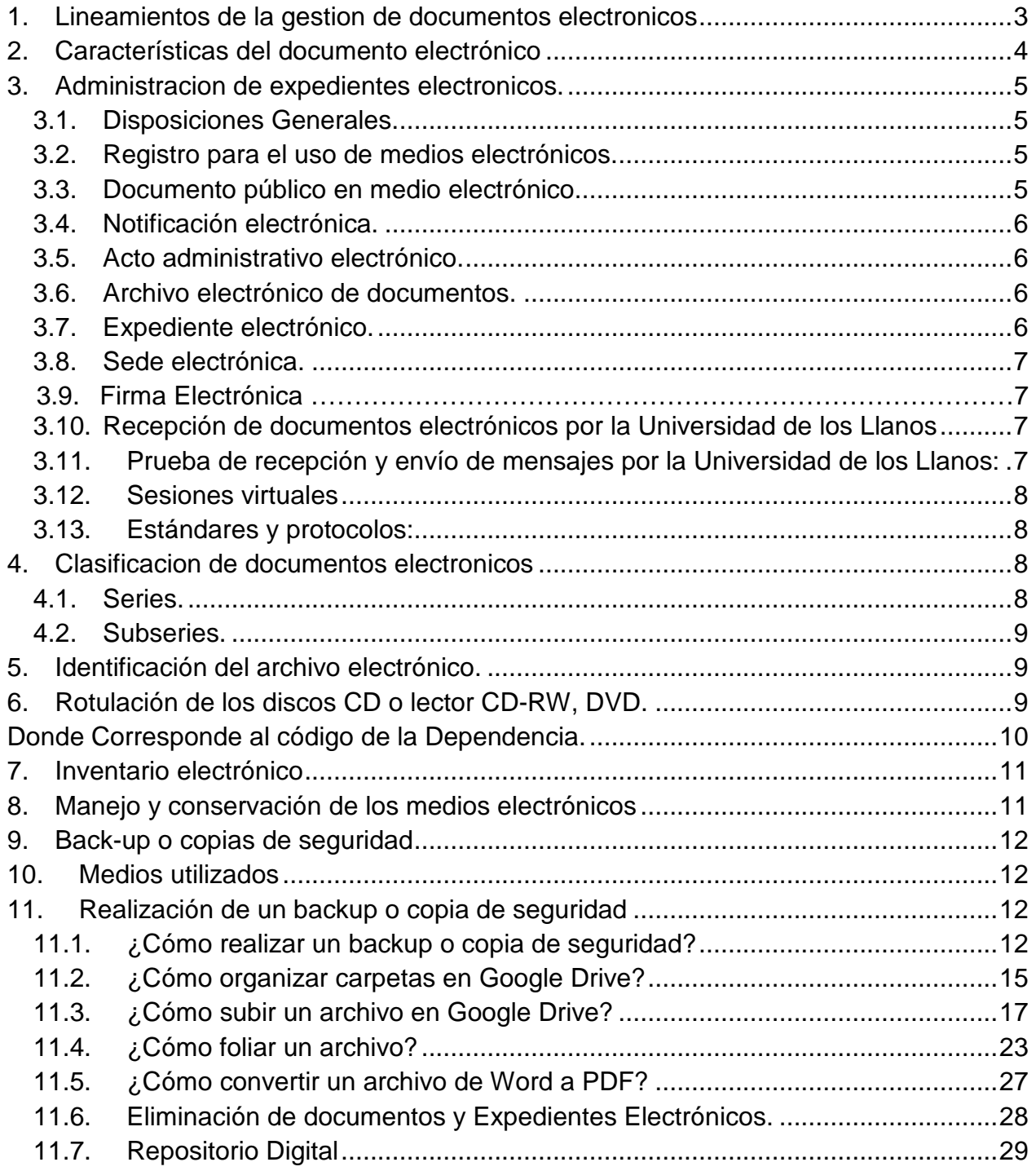

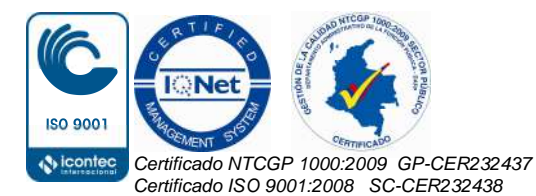

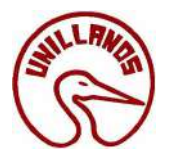

#### **1. LINEAMIENTOS DE LA GESTION DE DOCUMENTOS ELECTRONICOS**

De acuerdo a la Ley 1437 de 2011, Ley 527 de 1999 y la Ley 594 de 2000, La Universidad de los Llanos deberá avalar los procedimientos y trámites administrativos que se realicen a través de medios electrónicos para garantizar el acceso a la administración.

En este sentido, la Universidad seguirá manejando dos tipos de documentos: en físico que estará impreso en papel y en medios electrónicos, que conforman los expedientes como un documento hibrido y hacen parte de una realidad archivística que llegó para quedarse en el que hacer administrativo del claustro.

El empleo de documentos electrónicos en la gestión administrativa implica nuevas posibilidades de mejora de los servicios prestados y para ello es necesario tener una política de su administración y salvaguarda de los documentos.

De acuerdo con el Acuerdo 003 del 2015, del Archivo General de la Nación en su artículo tercero se tendrán en cuentan las siguientes definiciones:

**1.1 Medio Electrónico**. Mecanismo tecnológico óptico, telemático, informático o similar, conocido o por conocerse que permite producir, almacenar o transmitir documentos, datos o información.

**1.2 Expediente Electrónico**. Conjunto de documentos electrónicos correspondientes a un procedimiento administrativo cualquiera que sea el tipo de información que contengan.

**1.3 Archivo Electrónico de Documentos**. Almacenamiento electrónico de uno o varios documentos o expedientes electrónicos.

**1.4 Gestión Documental.** Conjunto de actividades administrativas y técnicas tendientes a la planificación, manejo y organización de la documentación producida y recibida por las entidades, desde su origen hasta su destino final con el objeto de facilitar su utilización y conservación.

**1.5 Autenticación Electrónica.** Es la acreditación por medios electrónicos de la entidad de una persona o autoridad, para elaborar o firmar documentos o para adelantar trámites y procedimientos administrativos.

**1.6 Autenticidad.** Característica técnica que permite identificar al autor de un mensaje de datos, el cual es conservado en condiciones que permitan garantizar su integridad, para conservar la seguridad de la información que busca asegurar su validez en tiempo, y distribución. Así mismo, garantiza el origen de la información, validando el emisor para evitar suplantación de identidades.

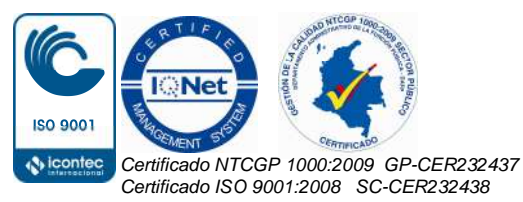

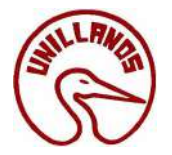

**1.7 Integralidad.** Característica técnica de seguridad de la información con la cual se salvaguarda la exactitud y totalidad de la información y los métodos de procesamiento asociados a la misma.

**1.8 Disponibilidad.** Característica de seguridad de la información que garantiza que los usuarios autorizados tengan acceso a la información y a los recursos relacionados con la misma, toda vez que lo requiere asegurando su conservación durante el tiempo exigido por ley

**1.9 Foliado Electrónico.** Asociación de un documento electrónico a un índice electrónico en un mismo expediente electrónico o serie documental con el fin de garantizar su integridad, orden y autenticidad

**1.10 Índice Electrónico**. Relación de los documentos electrónicos que conforman un expediente electrónico o serie documental, debidamente ordenada conforme la metodología reglamentada para tal fin

**1.11 Documento electrónico de archivo.** Los documentos electrónicos serán de archivo cuando por su valor administrativo, fiscal, legal, científico, histórico, técnico o cultural, adquieran esa naturaleza. En cuyo caso, deberán ser tratados conforme los principios y procesos y permanecer almacenados electrónicamente durante su ciclo de vida.

**1.12 Expediente Híbrido.** Son los que se componen de documentos electrónicos y documentos físicos

## **2. CARACTERÍSTICAS DEL DOCUMENTO ELECTRÓNICO**

De acuerdo con la Norma NTC/ISO 15489-1 para que los documentos se conviertan en apoyo a la gestión de las entidades y puedan servir de prueba, los documentos electrónicos deben poseer ciertas características:

**2.1 Autenticidad.** Que pueda demostrarse que el documento es lo que afirma ser, que ha sido creado o enviado por la persona que afirma haberlo creado o enviado, y que ha sido creado o enviado en el momento que se afirma. Para garantizar la autenticidad de los documentos, las entidades deben implantar y documentar políticas y procedimientos para el control de la creación, recepción, transmisión, mantenimiento y disposición de los documentos, de manera que se asegure que los creadores de los mismos estén autorizados e identificados y que los documentos estén protegidos frente a cualquier adición, supresión, modificación, utilización u ocultación no autorizadas.

**2.2 Integridad.** Hace referencia al carácter completo e inalterado del documento electrónico. Es necesario que un documento esté protegido contra modificaciones no autorizadas. Las políticas y los procedimientos de gestión de documentos deben decir qué posibles anotaciones o adiciones se pueden realizar sobre el mismo después de su

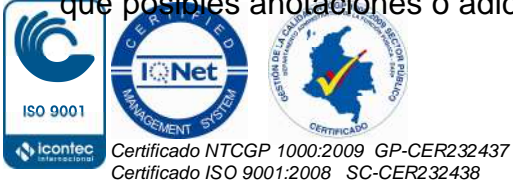

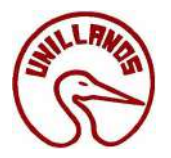

creación y en qué circunstancias se pueden realizar. No obstante, cualquier modificación que se realiza debe dejar constancia para hacerle su seguimiento.

**2.3 Fiabilidad.** Su contenido representa exactamente lo que se quiso decir en él. Es una representación completa y precisa de lo que da testimonio y se puede recurrir a él para demostrarlo. Los documentos de archivo deben ser creados en el momento o poco después en que tiene lugar la operación o actividad que reflejan, por individuos que dispongan de un conocimiento directo de los hechos o automáticamente por los instrumentos que se usen habitualmente para realizar las operaciones.

**2.4 Disponibilidad.** Se puede localizar, recuperar, presentar, interpretar y leer. Su presentación debe mostrar la actividad que lo produjo. El contexto de los documentos debe ser suficientemente claro y contener la información necesaria para la comprensión de las operaciones que los crearon y usaron. Debe ser posible identificar un documento en el contexto amplio de las actividades y las funciones de la organización.

**2.5 Contenido.** Es la materia del documento electrónico, es decir el conjunto de datos e información del documento. Dependiendo del formato en el que se cree será la forma definitiva del documento.

#### **3. ADMINISTRACION DE EXPEDIENTES ELECTRONICOS.**

#### **3.1 Disposiciones Generales.**

La Universidad de Los Llanos de acuerdo con la Ley 1437 de 2011 y la Ley 527 de 1999 garantizará los procedimientos y trámites administrativos que se realicen a través de medios electrónicos para garantizar el acceso a la administración. La universidad asegurará mecanismos suficientes y adecuados de acceso gratuito a los medios electrónicos, o permitir el uso alternativo de otros procedimientos.

#### **3.2 Registro para el uso de medios electrónicos.**

La Universidad de los Llanos atenderá las actuaciones de toda persona que desee utilizar medios electrónicos, caso en el cual deberá registrar su dirección de correo electrónico en la base de datos dispuesta para tal fin. Sí así lo hace, la dependencia correspondiente de la Universidad continuará la actuación por este medio, a menos que el interesado solicite recibir notificaciones o comunicaciones por otro medio diferente.

#### **3.3 Documento público en medio electrónico.**

Los documentos públicos autorizados o suscritos por medios electrónicos tienen la validez y fuerza probatoria que le confieren a los mismos las disposiciones del Código de Procedimiento Civil.

Las reproducciones efectuadas a partir de los respectivos archivos electrónicos se reputarán auténticas para todos los efectos legales.

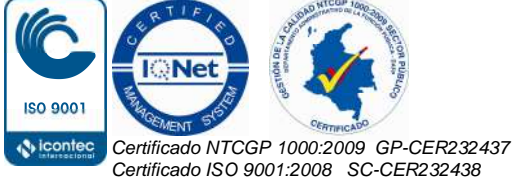

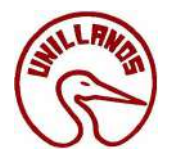

#### **3.4 Notificación electrónica.**

La Universidad de los Llanos podrá notificar sus actos a través de medios electrónicos, siempre que el administrado haya aceptado este medio de notificación. Sin embargo, durante el desarrollo de la actuación el interesado podrá solicitar a la Universidad de los Llanos que las notificaciones sucesivas no se realicen por medios electrónicos, sino de conformidad con los otros medios previstos en el Capítulo Quinto del Título Tercero de la Ley de 1437 de 2011.

La notificación quedará surtida a partir de la fecha y hora en que el administrado acceda al acto administrativo, fecha y hora que deberá certificar la administración.

#### **3.5 Acto administrativo electrónico.**

La Universidad de los Llanos, en el ejercicio de sus funciones, podrá emitir válidamente actos administrativos por medios electrónicos siempre y cuando se asegure su autenticidad, integridad y disponibilidad de acuerdo con la ley.

#### **3.6 Archivo electrónico de documentos.**

Cuando el procedimiento administrativo se adelante utilizando medios electrónicos, los documentos deberán ser archivados en este mismo medio. Podrán almacenarse por medios electrónicos, todos los documentos utilizados en las actuaciones administrativas.

La conservación de los documentos electrónicos que contengan actos administrativos de carácter individual, deberán asegurar la autenticidad e integridad de la información necesaria para reproducirlos, y registrar las fechas de expedición, notificación y archivo.

#### **3.7 Expediente electrónico.**

El expediente electrónico es el conjunto de documentos electrónicos correspondientes a un procedimiento administrativo, cualquiera que sea el tipo de información que contengan.

El foliado de los expedientes electrónicos se llevará a cabo mediante un índice electrónico, firmado digitalmente por la autoridad, órgano o entidad actuante, según proceda. Este índice garantizará la integridad del expediente electrónico y permitirá su recuperación cuando se requiera.

La oficina o dependencia respectiva conservará copias de seguridad periódicas que cumplan con los requisitos de archivo y conservación en medios electrónicos, de conformidad con la ley.

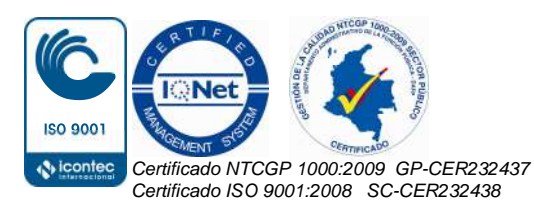

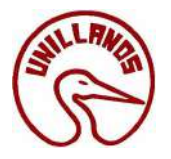

#### **3.8 Sede electrónica.**

Cada dependencia de la Universidad de los Llanos deberá tener al menos una dirección electrónica, donde cada una garantizará condiciones de calidad, seguridad, disponibilidad, accesibilidad, neutralidad e interoperabilidad de la información de acuerdo con los estándares que defina el Gobierno Nacional.

Podrá establecerse una sede electrónica común o compartida por varias autoridades, siempre y cuando se identifique claramente quién es el responsable de garantizar las condiciones de calidad, seguridad, disponibilidad, accesibilidad, neutralidad e interoperabilidad. Así mismo, cada dependencia usuaria de la sede compartida será responsable de la integridad, autenticidad y actualización de la información y de los servicios ofrecidos por este medio.

 **3.9 Firma electrónica.** Métodos tales como, códigos, contraseñas, datos biométricos, o claves criptográficas privadas, que permite identificar a una persona, en relación con un mensaje de datos, siempre y cuando el mismo sea confiable y apropiado respecto de los fines para los que se utiliza la firma, atendidas todas las circunstancias del caso, así como cualquier acuerdo pertinente.

#### **3.10 Recepción de documentos electrónicos por parte de la Universidad de los Llanos**

Para la recepción de mensajes de datos dentro de una actuación administrativa se deberá:

- a. Llevar un estricto control y relación de los mensajes recibidos en los sistemas de información incluyendo la fecha y hora de recepción.
- b. Mantener la casilla del correo electrónico con capacidad suficiente y contar con las medidas adecuadas de protección de la información.
- c. Enviar un mensaje acusando el recibo de las comunicaciones entrantes indicando la fecha de la misma y el número de radicado asignado.

#### **3.11 Prueba de recepción y envío de mensajes de datos por la universidad de los Llanos:**

Para efectos de demostrar el envío y la recepción de comunicaciones, se aplicarán las siguientes reglas:

1. El mensaje de datos emitido por la Universidad de los Llanos para acusar recibo de una comunicación, será prueba tanto del envío hecho por el interesado como de su recepción por la institución.

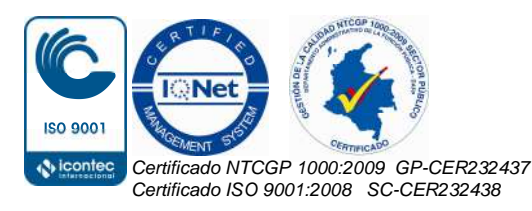

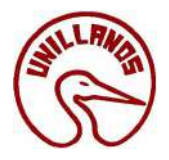

2. Cuando fallen los medios electrónicos de la Universidad, que impidan a las personas enviar sus escritos, peticiones o documentos, el remitente podrá insistir en su envío dentro de los tres (3) días siguientes, o remitir el documento por otro medio dentro del mismo término, siempre y cuando exista constancia de los hechos constitutivos de la falla en el servicio.

#### **3.12 Sesiones virtuales**

Los comités, consejos, juntas y demás organismos colegiados en la organización interna de la Universidad, podrán deliberar, votar y decidir en conferencia virtual, utilizando los medios electrónicos idóneos y dejando constancia de lo actuado por ese mismo medio con los atributos de seguridad necesarios.

#### **3.13 Estándares y protocolos:**

El Gobierno Nacional establecerá los estándares y protocolos que deberán cumplir las autoridades para incorporar en forma gradual la aplicación de medios electrónicos en los procedimientos administrativos.

#### **4. CLASIFICACION DE DOCUMENTOS ELECTRONICOS**

Los sistemas informáticos permiten manejar carpetas para guardar documentos en el disco duro del computador. Estas categorías se asimilan a las Series y Subseries documentales. La clasificación documental de los documentos se hace teniendo en cuenta la Tabla de Retención Documental tanto para los en formato papel como para los documentos electrónicos.

#### **4.1. Series.**

Las series documentales identificadas con la Tabla de Retención de la Universidad de los Llanos.

A modo de ejemplo se crean las carpetas así:

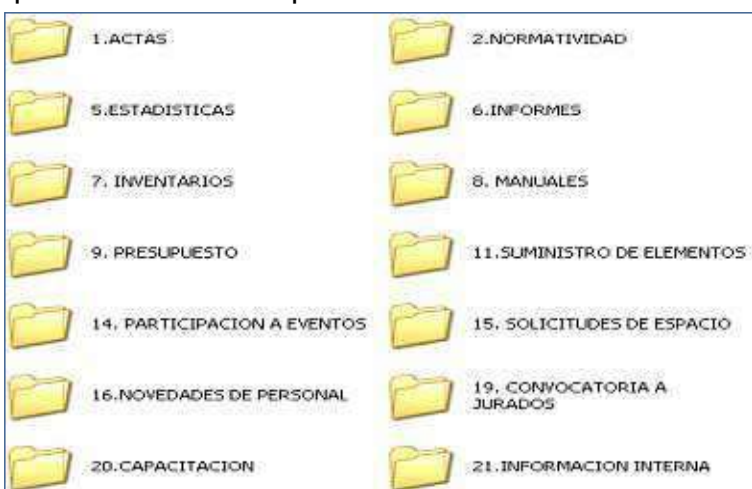

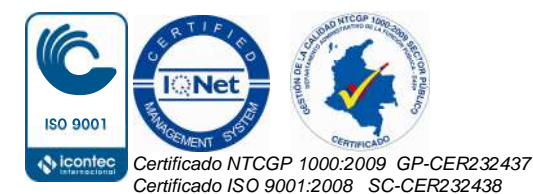

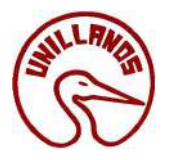

#### **4.2. Subseries.**

Dentro de cada serie se incluyen las subseries. Ejemplo: En la serie ACTAS se encuentran las siguientes subseries:

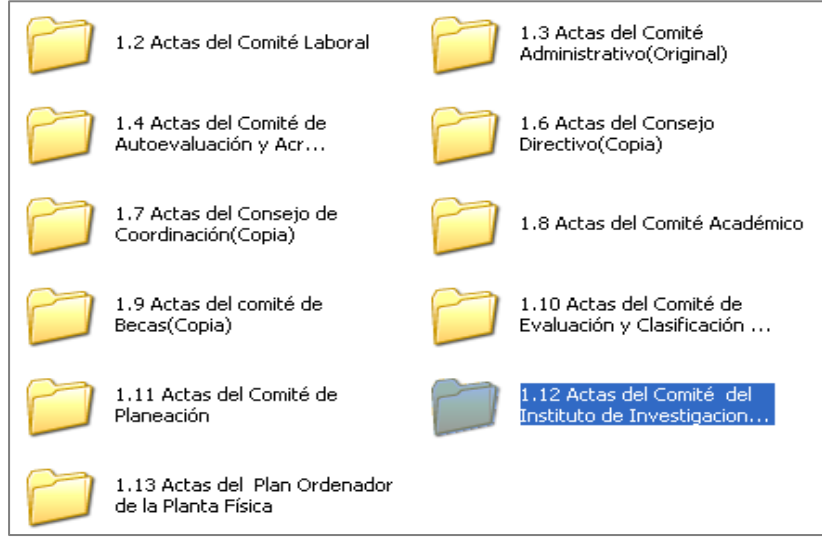

En la Universidad de los Llanos, la organización del archivo electrónico se ubicará en una carpeta en un Disco Secundario (D o F), diferente al C:, el cual denominaremos Archivo, donde deberá estar toda la información ordenada, quedando de la siguiente manera Ejm:

D:/Archivo:/ 1.ACTAS/ 1.2.Actas de Comité Laboral/1.2.1.Actas de Comité 2008/ Anexo Acta **Serie Subserie Tipos Documentales** 

### **5. IDENTIFICACIÓN DEL ARCHIVO ELECTRÓNICO.**

El nombre del archivo electrónico es de suma importancia para la localización y el acceso a la información, este **debe ser breve, descriptivo y distintivo**; al momento de nombrarlos no se debe colocar caracteres particulares como tildes u otros símbolos.

### **6. ROTULACIÓN DE LOS DISCOS CD O LECTOR CD-RW, DVD.**

Sí por ejemplo si una persona de la Secretaría Académica de la Facultad de Ciencias Humanas requiere guardar Actas del Consejo de Facultad, deberá marcarlo utilizando marcador permanente de la siguiente manera

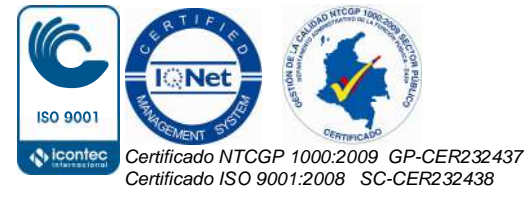

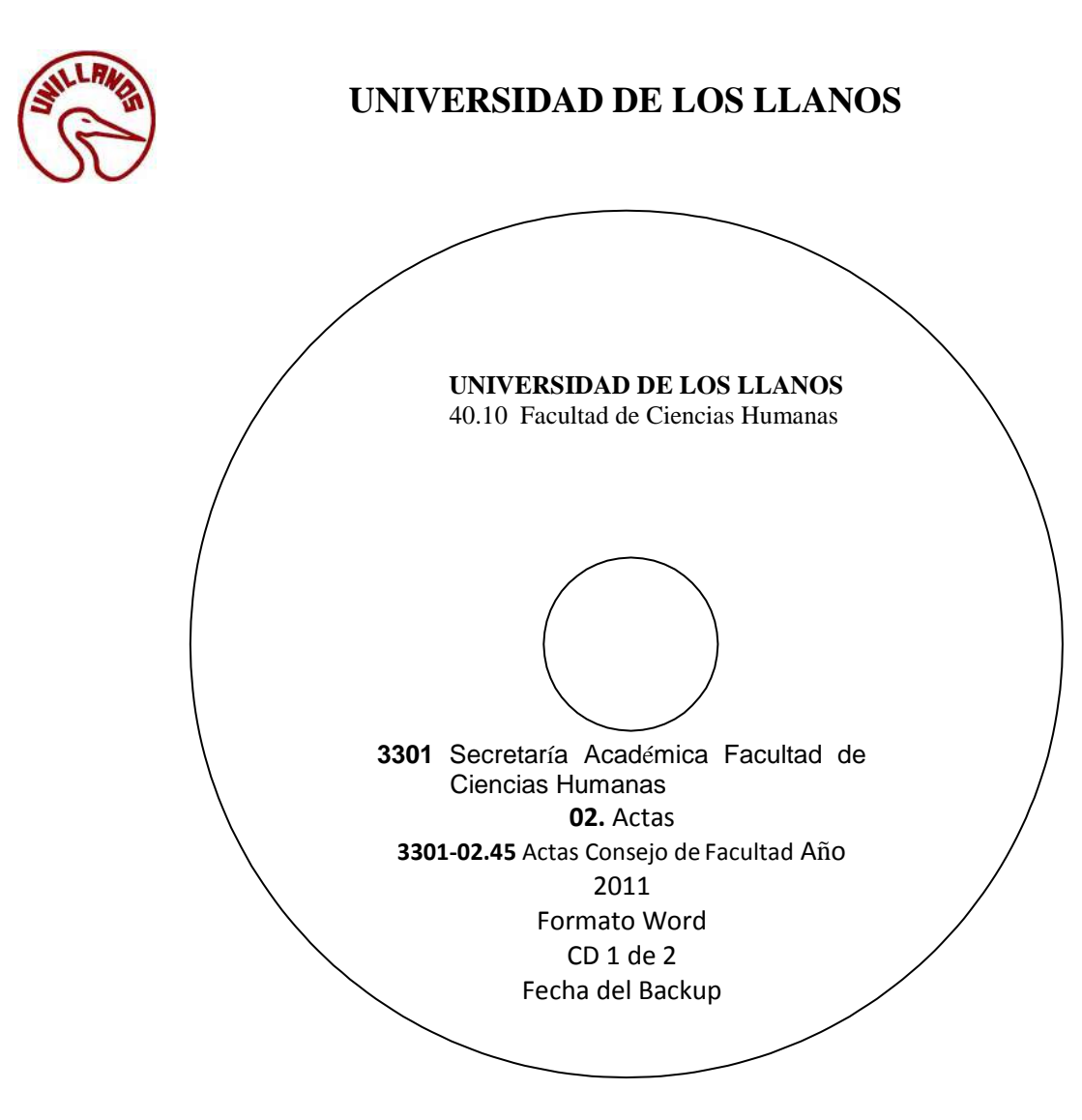

### **Donde Corresponde al código de la Dependencia.**

- 3301 Secretaría Académica Facultad de Ciencias Humanas
- 02. Actas: Corresponde Código de la Serie.
- 2 Actas del Consejo de Facultad: Corresponde a la Subserie.
- Formato Word: Significa que las Actas que se encuentran almacenadas allí estas guardadas en Microsoft Word.
- CD 1 de 2: Significa que es el primer CD de 2 que contienen Actas del Consejo de Facultad.

Los códigos de la Series y Subseries documentales están dados en la Tabla de Retención Documental T.R.D. que el Proceso de Gestión Documental ha trabajado con cada una de las dependencias.

**Nota aclaratoria:** El CD no es el medio más aconsejable para guardar información importante y relevante puesto que es un medio muy sensible.

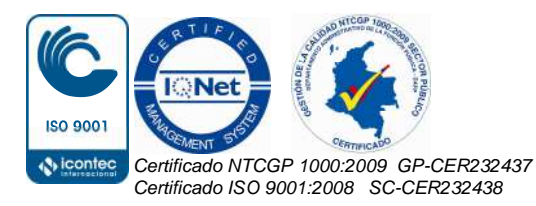

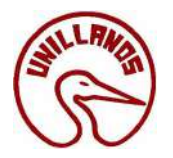

Desde la Oficina de Correspondencia y Archivo se proponen los siguientes metadatos:

- o Autor y título.
- o Etiquetas: palabras clave que describen el contenido del documento.
- o Comentarios (Propósito del documento en relación con el cumplimiento de las funciones de la unidad, valor o importancia del documento en relación con las funciones de la organización).
- o Categorías (Asuntos a los que pertenece el archivo).
- o Unidad que creó el documento.
- o Otras unidades asociadas al documento.
- o Fecha de creación.

#### **7. INVENTARIO ELECTRÓNICO**

Se debe levantar el inventario electrónico con una breve descripción del contenido de cada carpeta electrónica, teniendo una lista de los archivos electrónicos que se custodian en la Unidad.

- a. Llevar un estricto control y relación de los mensajes recibidos en los sistemas de información incluyendo la fecha y hora de recepción.
- b. Mantener la casilla del correo electrónico con capacidad suficiente y contar con las medidas adecuadas de protección de la información.
- c. Enviar un mensaje acusando el recibo de las comunicaciones entrantes indicando la fecha de la misma y el número de radicado asignado.

#### **8. MANEJO Y CONSERVACIÓN DE LOS MEDIOS ELECTRÓNICOS**

Se debe proteger la información almacenada en estos tipos de medios (correo electrónico, CD, o lector, CD-RW, DVD, Memoria USB, Discos duros externos. Etc.). Para esto es necesario:

- a. Los mensajes que llegan por correo electrónico institucional, se deben etiquetar según la T.R.D. y se deben guardar y mantener en la carpeta electrónica correspondiente de la Serie, Subserie o tipo documental, de ser necesario según su valor.
- b. Cambiar periódicamente la contraseña del correo Institucional.

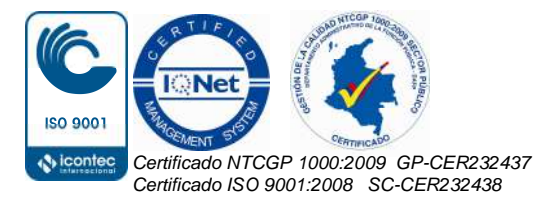

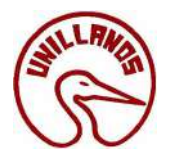

- c. Depurar la información del correo electrónico, que no sea de importancia o no tenga ningún valor para la Unidad entorno a sus funciones, evitando el saturamiento del sistema, es necesario asegurarse de que el material que se va eliminar ya no es necesario. Ejemplo: Spam.
- d. Para discos (CD, DVD, etc.) se deben mantener en forma vertical, evitar exponerlos a temperaturas altas, rayos solares o campos magnéticos.
- e. No se deben colocar objetos sobre ellos, ni papel engomado o adhesivo en los discos.
- f. En el Disco duro del equipo de escritorio o portátil se debe mantener la información que se maneja con mucha frecuencia y de importancia para el desarrollo de las funciones en cada Unidad, evitando la saturación de información en los equipos.

### **9. BACK-UP O COPIAS DE SEGURIDAD**

En informática, realizar una copia de seguridad o Backup (en Inglés) es la operación que consiste en duplicar y asegurar datos e información contenida en un sistema informático, con el objetivo de evitar la pérdida de información.

#### **10. MEDIOS UTILIZADOS**

Los medios de almacenamiento pueden ser: un disco duro, un dispositivo de almacenamiento USB, medios ópticos (CD, DVD, Blu-Ray) o la nube (Internet).

## **11. REALIZACIÓN DE UN BACKUP O COPIA DE SEGURIDAD**

#### **11.1 ¿Cómo realizar un backup o copia de seguridad?**

Una vez clasificada la información se debe hacer un backup semanal de la información liviana y un backup semestral o anual de toda la información histórica junto con la actual y así tener un repositorio de información organizado y efectivo.

Para el proceso de realización de Backup, la Universidad de los Llanos utilizará la herramienta Google Drive, asociada a la cuenta de correo institucional de cada oficina, mientras define los mecanismos de Preservación de la Información Digital a largo plazo.

#### **Ingreso a Google Drive**

Para poder utilizar google drive se debe tener una cuenta de correo electrónico gmail.

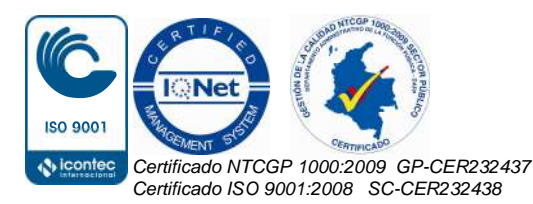

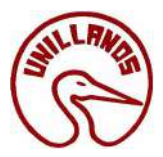

**PASO 1:** Hacemos clic en el navegador de google Chrome.

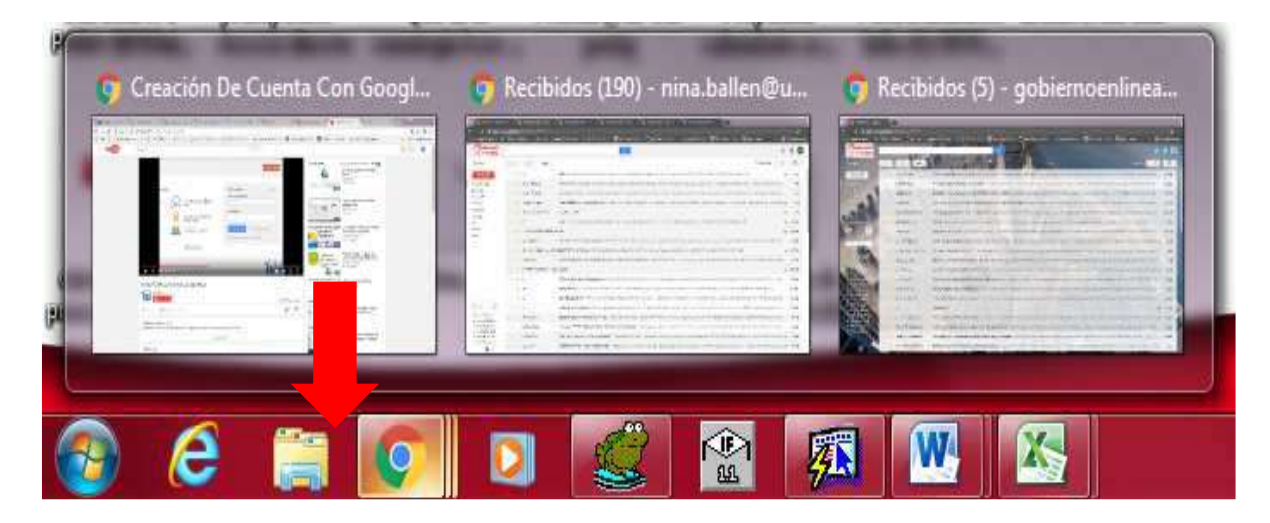

**PASO 2:** Abrir su correo electrónico y al lado derecho de la pantalla aparecerá su perfil de correo, el botón de configuración y el acceso a aplicaciones.

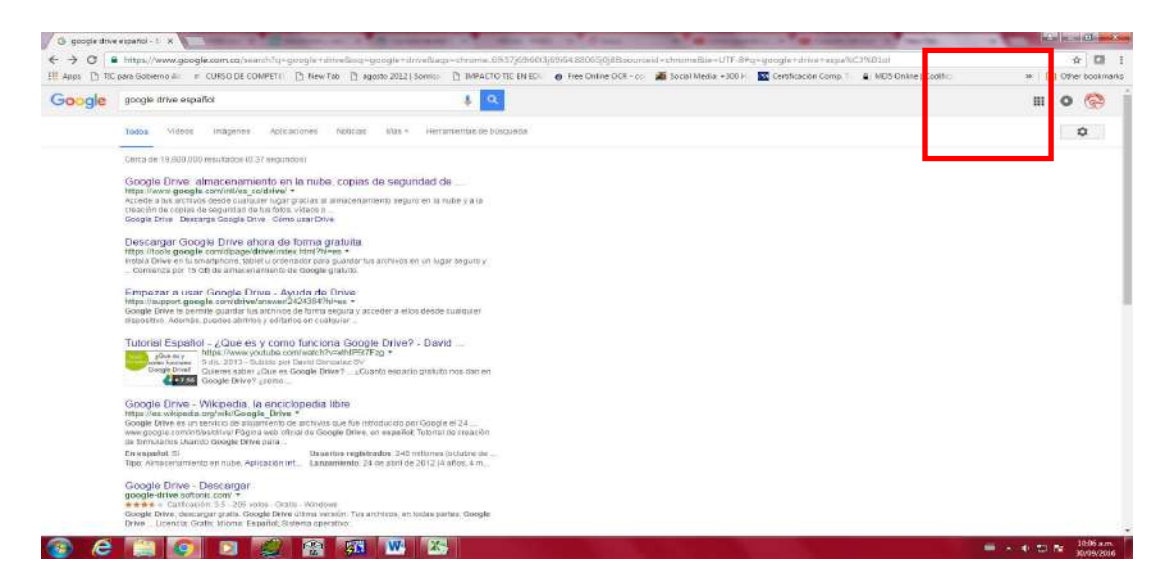

**PASO 3:** Dar clic en el cuadro de acceso a aplicaciones para desplegar los íconos de las mismas**.** 

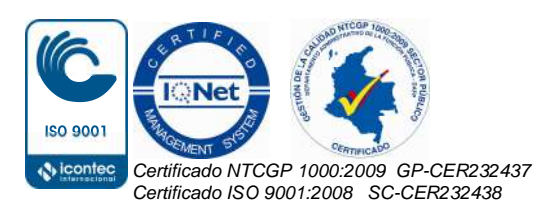

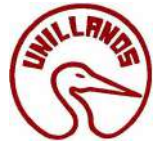

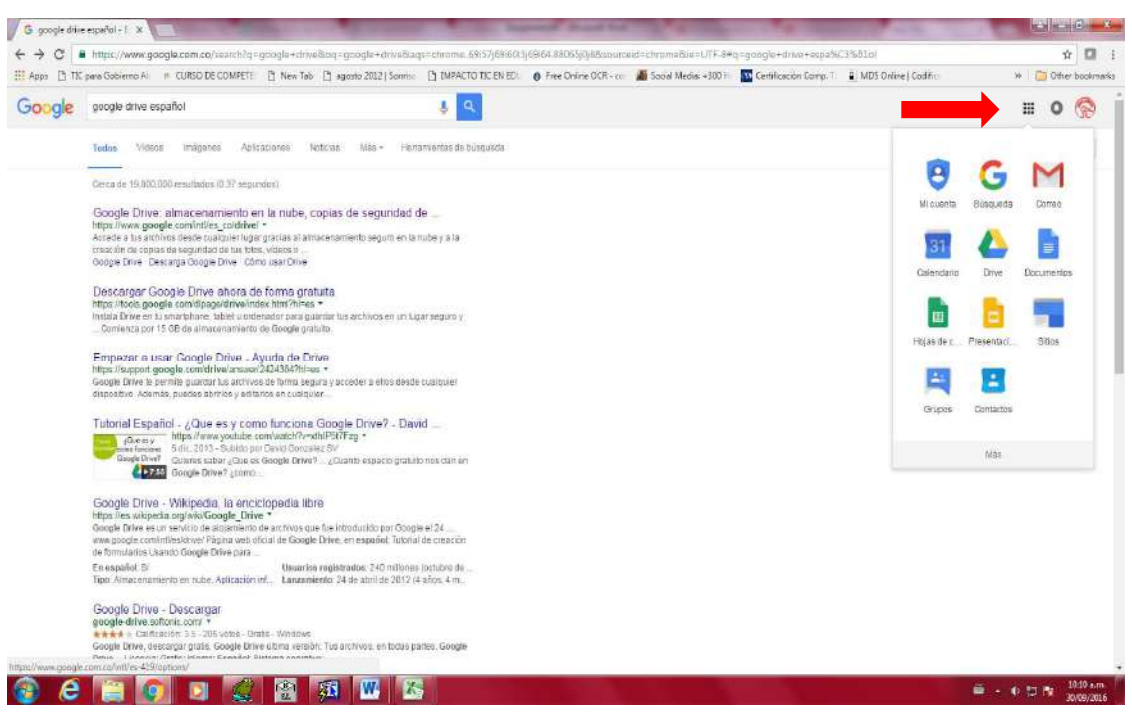

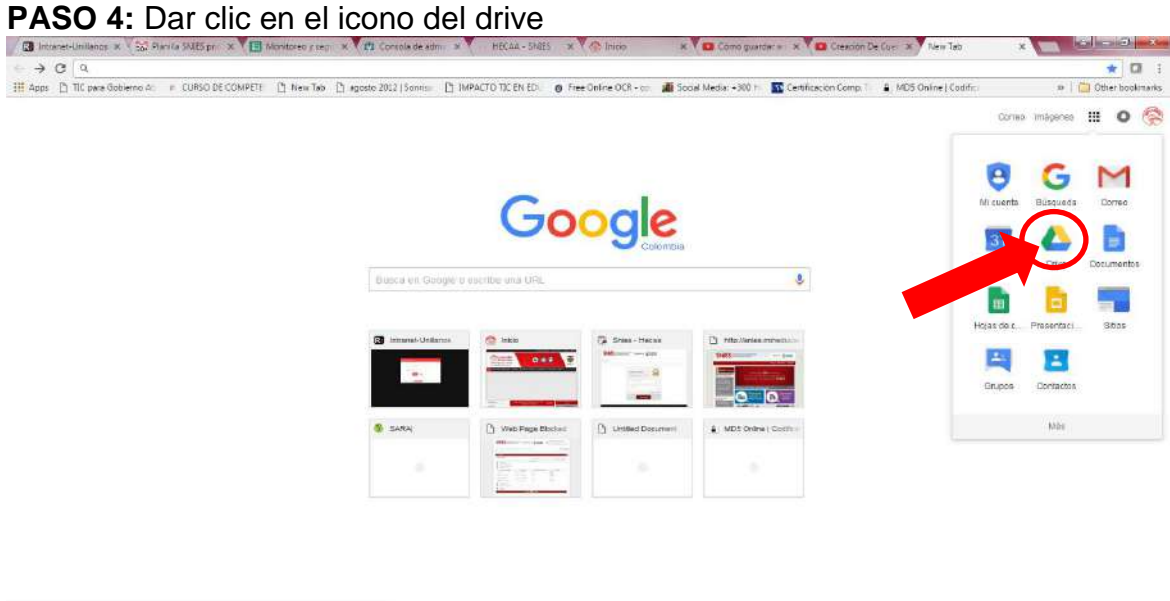

**PASO 5:** Una vez que haya dado el clic en el drive le mostrara algo como esto.

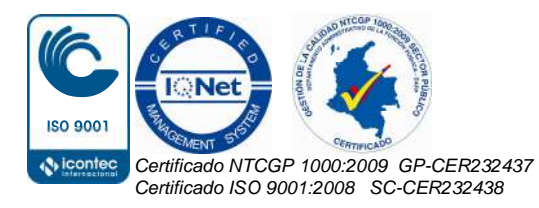

**BENDERMOB** 

Kilómetro 12 Vía a Puerto López, Vereda Barcelona, Villavicencio, Meta Colombia Conmutador 6616800 – Sede Barcelona y 6616900 Sede San Antonio www.unillanos.edu.co – Correo electrónico: archivo@unillanos.edu.co

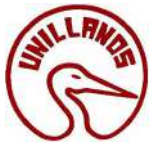

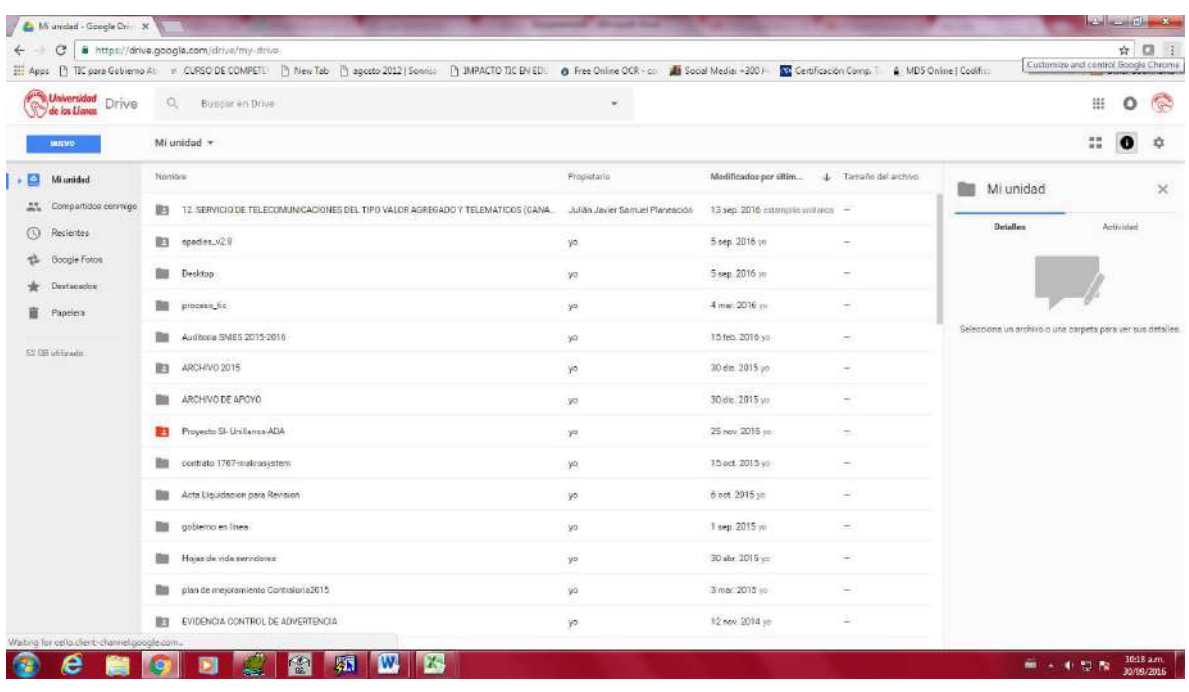

#### **11.2 ¿Cómo organizar carpetas en Google Drive?**

PASO 1: Ingresa a su google drive, dar clic donde dice compartido conmigo

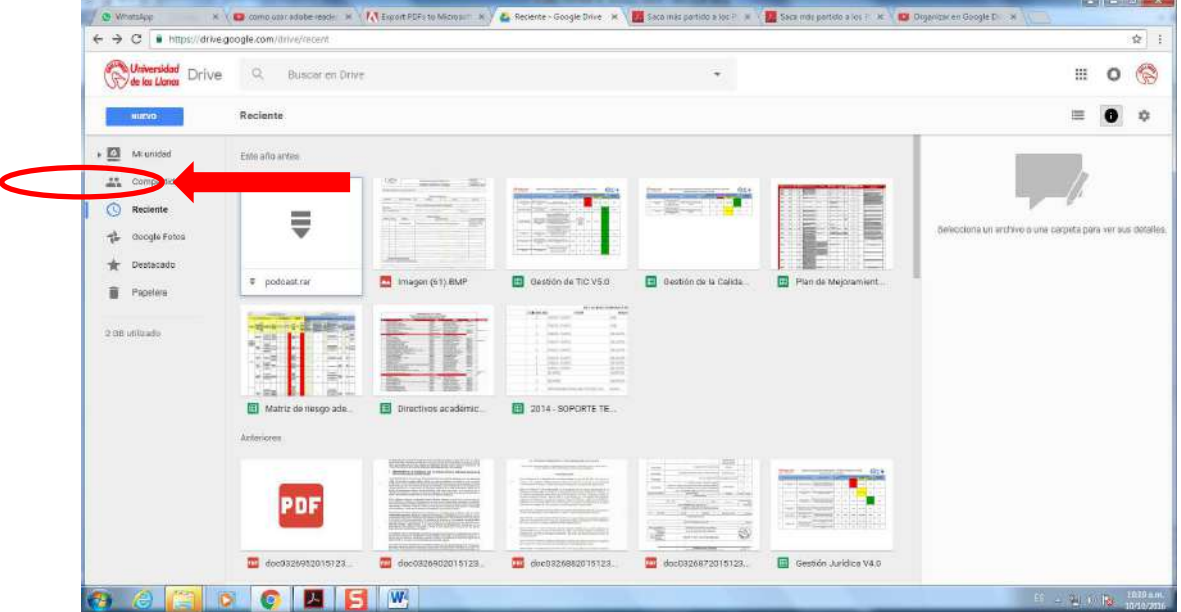

**PASO 2:** Luego selecciona el archivo que desea organizar, dar clic derecho sobre el archivo y luego clic en añadir a mi unidad

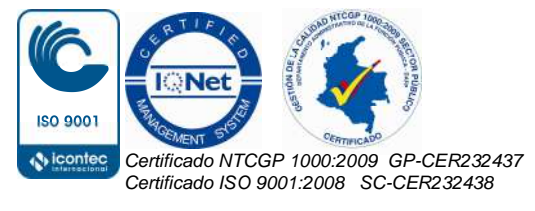

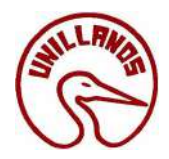

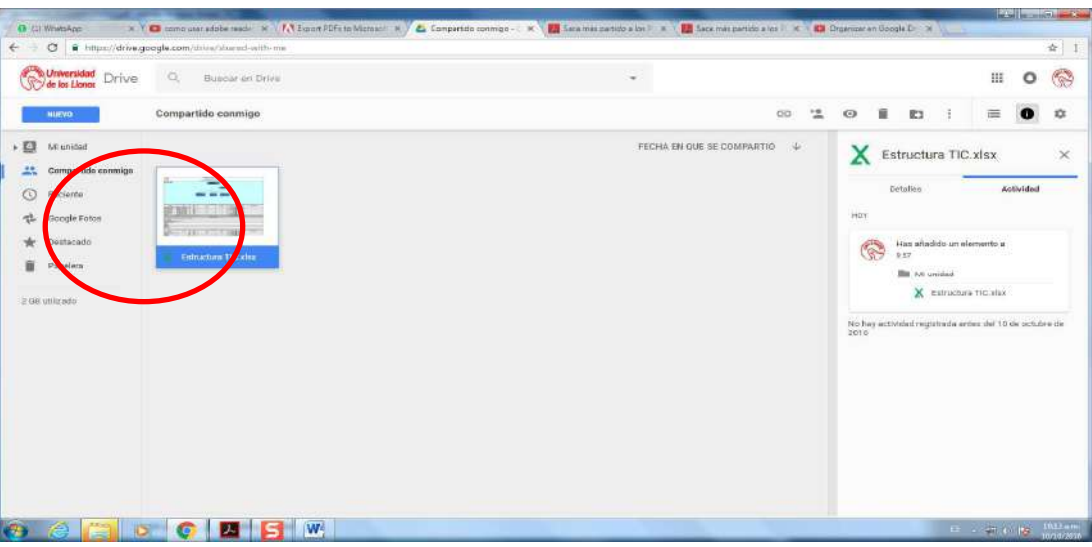

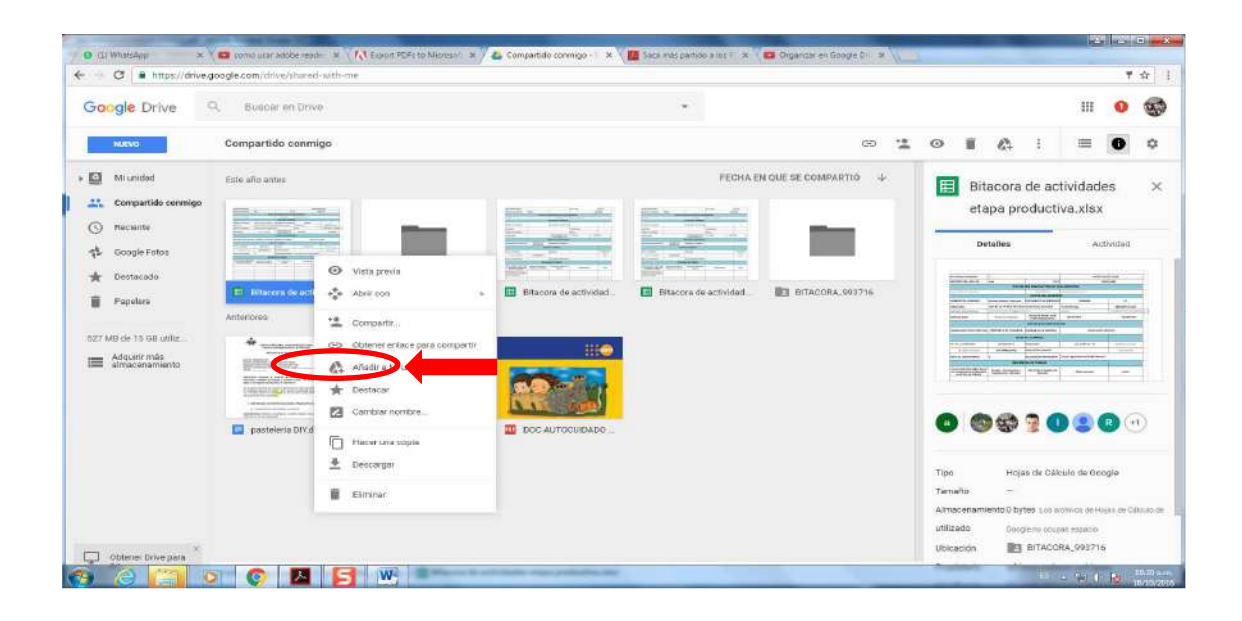

PASO 3: Luego dar clic en mi unidad y se dará cuenta que sus documentos quedan organizados dependiendo el orden que se le dio.

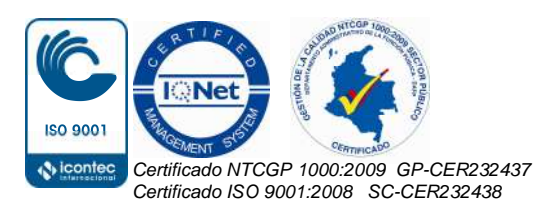

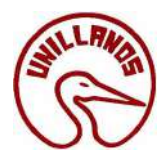

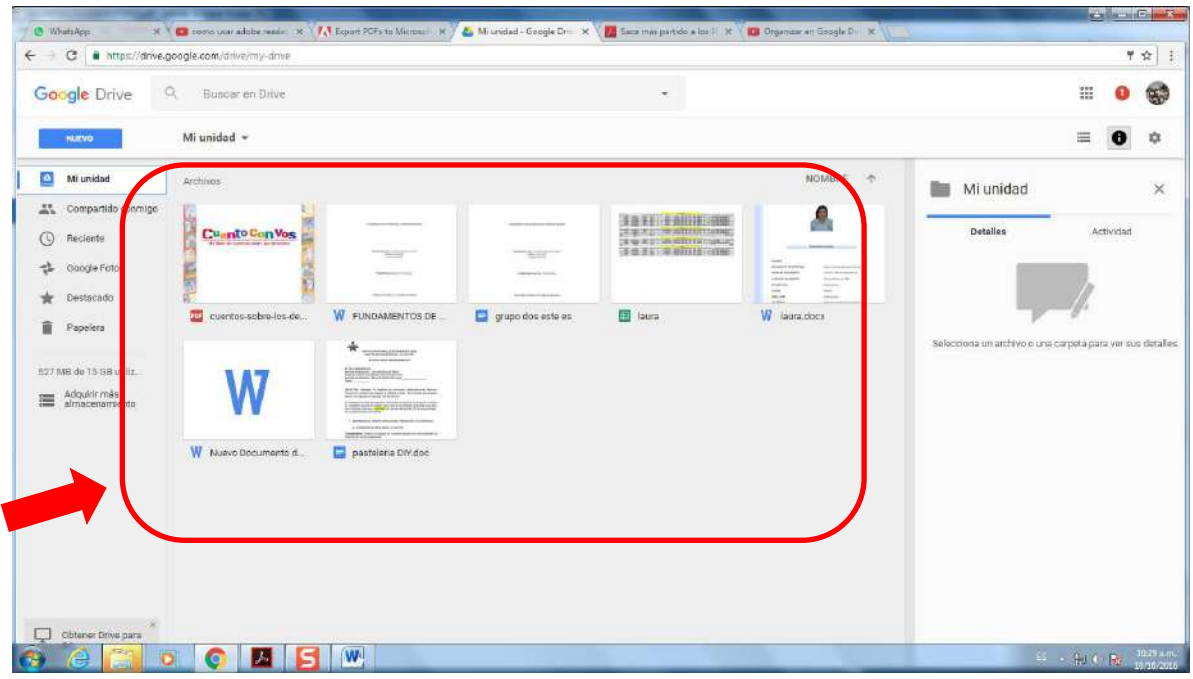

#### **11.3 ¿Cómo subir un archivo en Google Drive?**

PASO 1: Una vez ingrese al drive debe dar clic en la palabra nuevo.

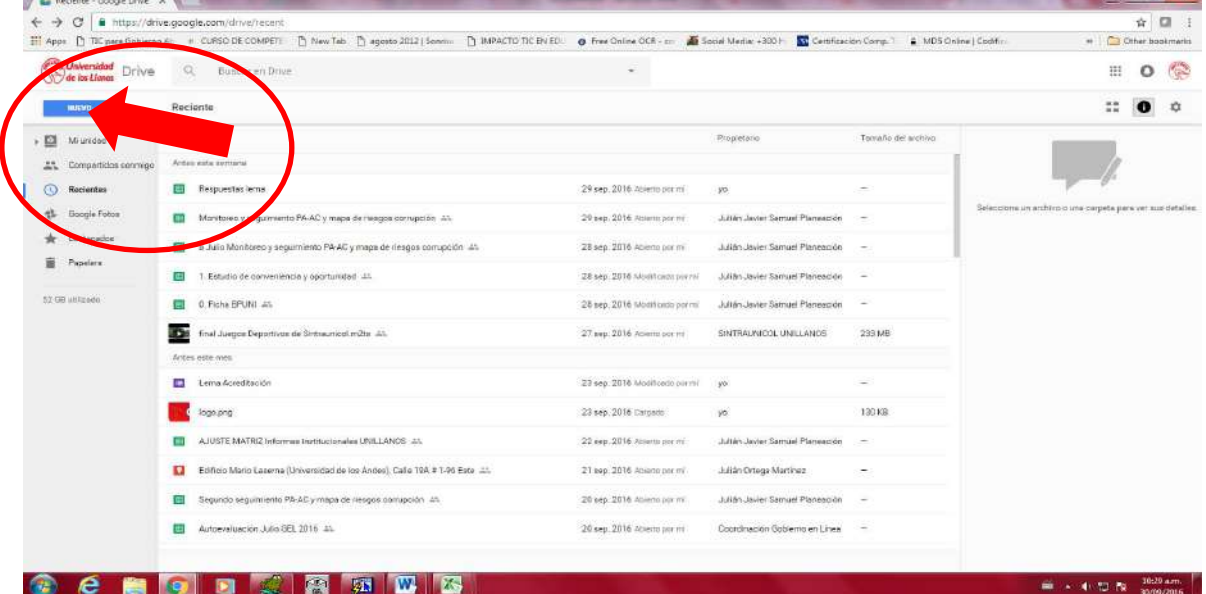

**PASO 2:** Le despliega una ventana donde le pregunta si va a subir un archivo o va a crear una carpeta, dar clic en subir un archivo.

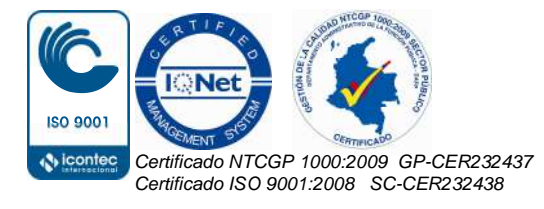

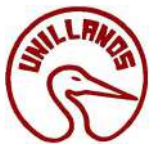

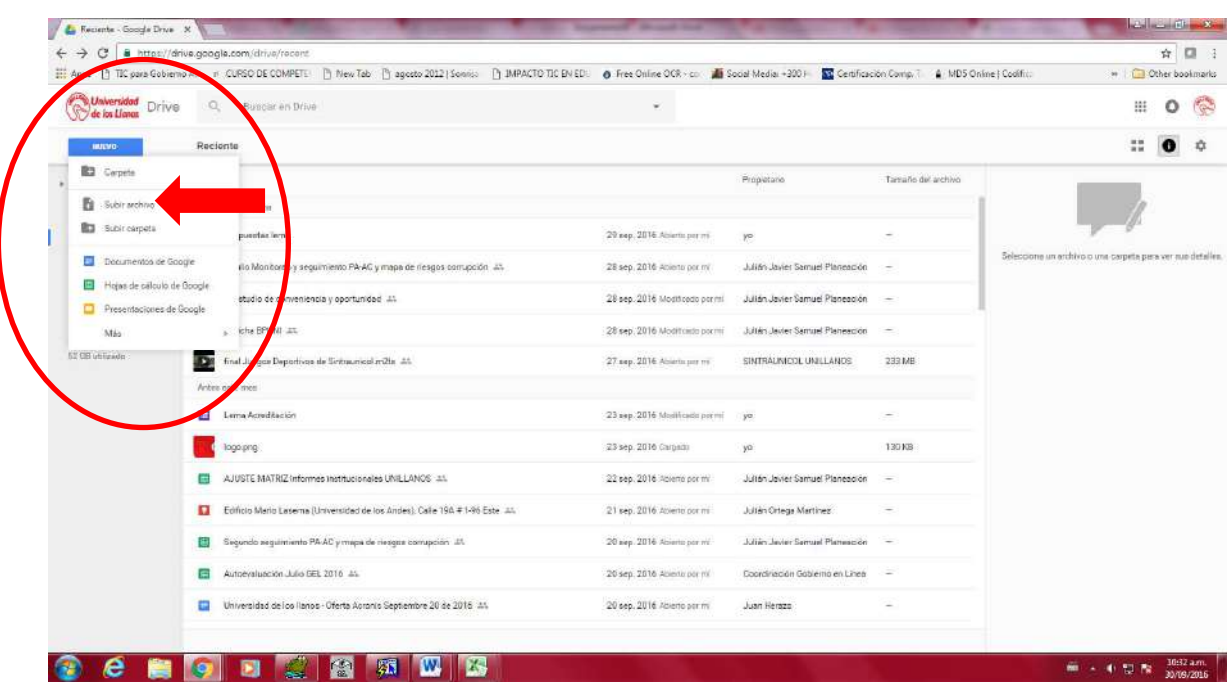

**PASO 3:** Al dar la opción de subir un archivo se abrirá una ventana de documentos para que escoja el archivo que deseas subir y guardar a tu drive.

| E > Sibliotecas > Imágenes ><br>$\mathcal{L}(\mathcal{A})$           |                                                                                            |                                                                                       |                                        |                                                                 |                        |
|----------------------------------------------------------------------|--------------------------------------------------------------------------------------------|---------------------------------------------------------------------------------------|----------------------------------------|-----------------------------------------------------------------|------------------------|
| Nueva corpeta<br>Organicas -                                         |                                                                                            |                                                                                       |                                        | ■ 日<br>$\bullet$                                                | Other hookmarks        |
| <b>Experience</b><br><b>Excritorio</b>                               | Biblioteca Imagenes<br><b>Incluye: Zubicaciones</b>                                        | Organizacion: Carputa =                                                               |                                        |                                                                 | G<br>ο                 |
| <b>BU Sitios recleates:</b><br>& Descargos<br><b>WIL Circulation</b> |                                                                                            |                                                                                       |                                        |                                                                 | <b>O</b>               |
| <b>Gal Bibliotecas</b><br>Documentos<br>L. Imagenes<br>A Músico      | Imagenes de<br>entrestro                                                                   | $\ddot{\phantom{1}}$<br>400_P_25307806<br>Tc849ryNTUygAR<br>QHR2HQLeIIFUnRI<br>inter. |                                        | Seleccione el archivo del que desea obteser la vista previa.    | gave ser aux detailes. |
| <b>B</b> Videos<br>Equipe<br><b>Co</b> Disco local (C) [*]           | Spangert Ch. But                                                                           |                                                                                       |                                        |                                                                 |                        |
|                                                                      |                                                                                            |                                                                                       |                                        |                                                                 |                        |
| Norwore.                                                             |                                                                                            |                                                                                       |                                        | $-$ All Files<br>$\overline{\phantom{a}}$<br>Cancelar<br>Alerin |                        |
|                                                                      | O. Fishe BPUNE AT<br>œ                                                                     | 28 aug. 2010 Monneson au mi                                                           | Julian Janes Samuel Plannacon          |                                                                 |                        |
|                                                                      | 医<br>Snal Jusque Deportivos de Sinhauricol m2te - 35.                                      | 27 sep. 2016 Altimo por mi                                                            | SINTRAUNICOL UNILLANOS                 | 222, 600                                                        |                        |
|                                                                      | Arrhan works trees.                                                                        |                                                                                       |                                        |                                                                 |                        |
|                                                                      | îπ.<br>Lerns Amerikanion                                                                   | 23 sep. 2016 Modification are ml                                                      | 20                                     | $\sim$                                                          |                        |
|                                                                      | logs psg                                                                                   | 23 sep. 2016 Corpodo                                                                  | $y\circ$                               | 130 KB                                                          |                        |
| <b>TEL</b>                                                           | AJUSTE MATRIZ Informas institucionales UNILLANCE .21.                                      | 22 sep. 2016. Attiets potent                                                          | <b>Julian Javier Samuel Planeacion</b> | $\sim$                                                          |                        |
|                                                                      | Edition Mario Leagure (Universidad de los Andari), Calle 19A # 3-95 Este  Al-<br>$\bullet$ | 21 sup. 2016 Abarbo parmi                                                             | Julian Orlega Martinez                 | $\sim$                                                          |                        |
|                                                                      | Segundo exquimiento FA-AC y mapa de riesgos coorupición  Al-<br>$\mathbf{u}$               | 20. aug. 2010 Asiante per mit                                                         | Julian Jacker Samuel Plateauton        | $\sim$                                                          |                        |

PASO 4: Dar clic al archivo que desea subir y guardar en el drive y le da clic en abrir.

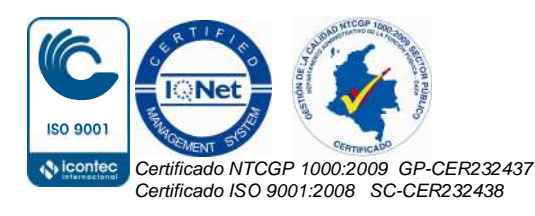

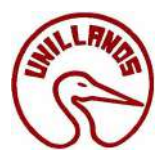

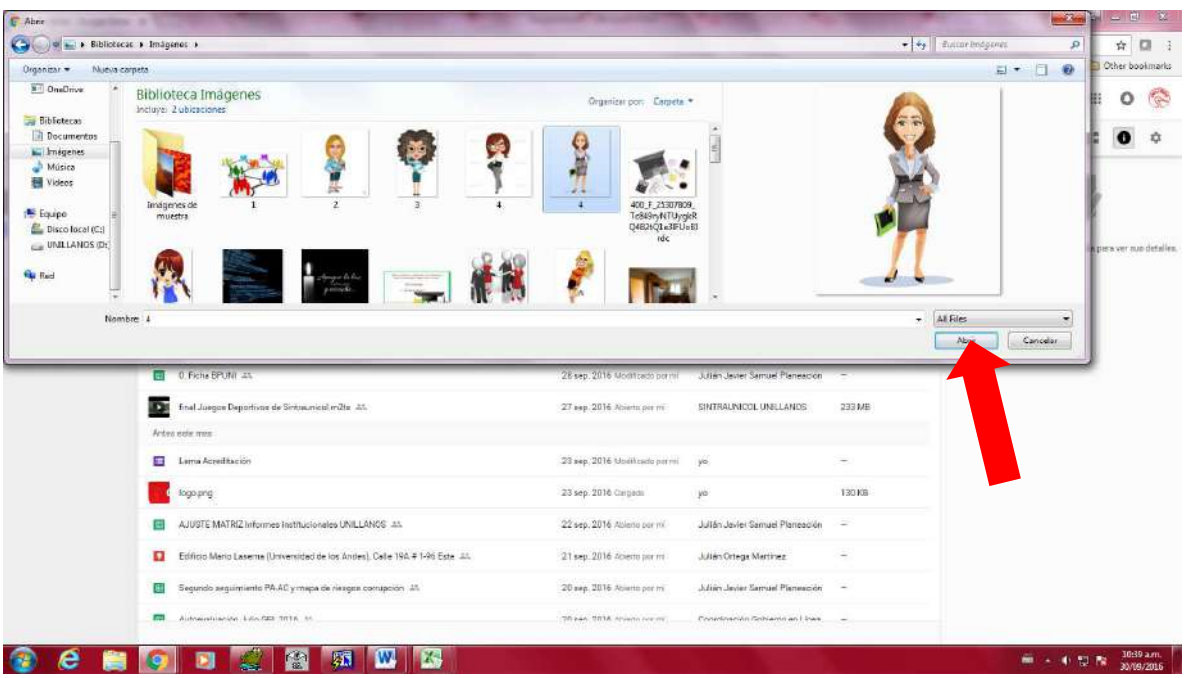

#### **PASO 5:**

Una vez que subió su archivo se aparecerá en la parte inferior de tu pantalla donde le indicará que ya subió el archivo y ahora se puede dirigir a buscarlo.

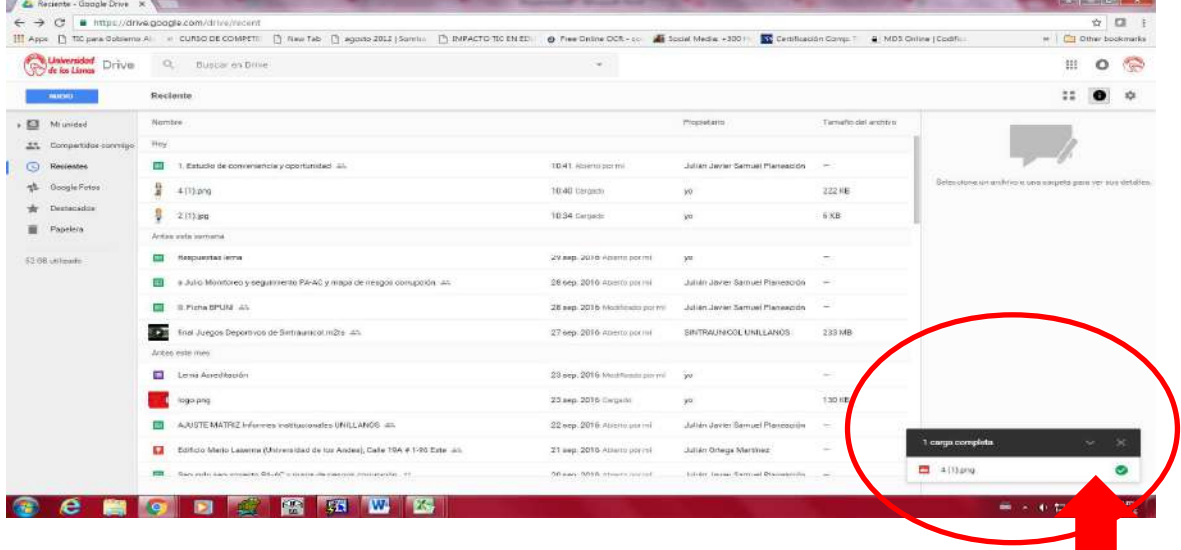

**PASO 6:** Para buscar el archivo tiene dos opciones, la primera le puede dans ic a la flecha que aparece en verde y escriba el nombre que le dio a su archivo. La segunda simplemente se dirige a buscarlo donde tiene todos los archivos que ha guardado antes.

• **Primera opción** 

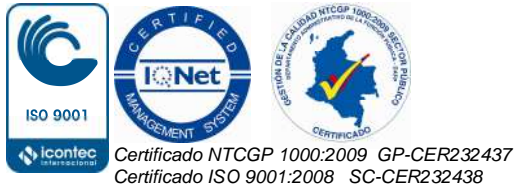

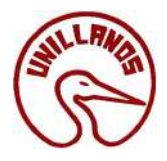

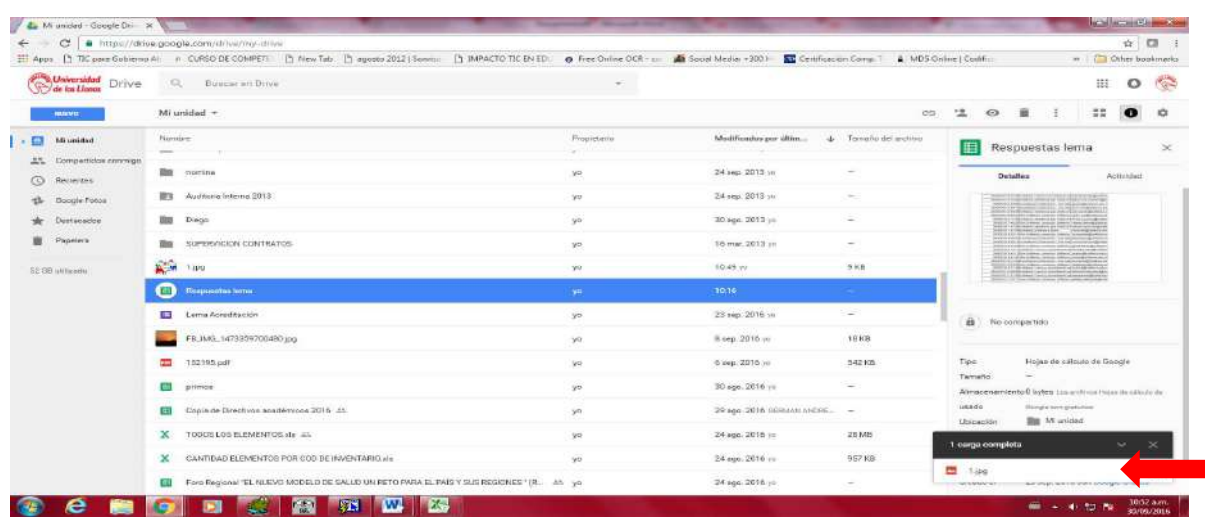

#### • **Segunda opción**

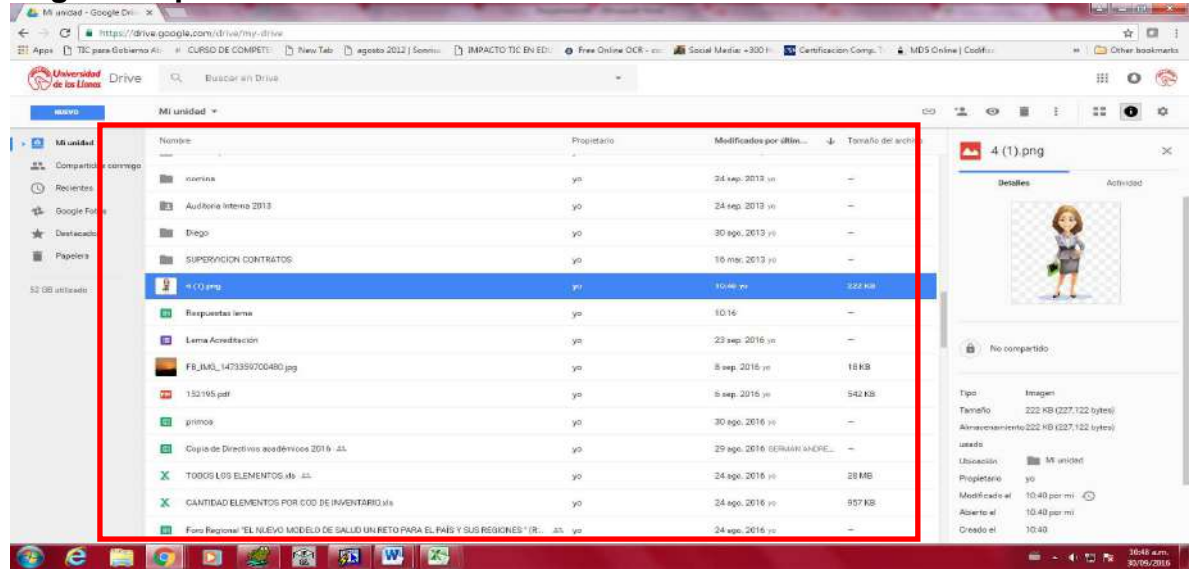

#### **Como guardar un archivo dentro de una carpeta en Windows**

PASO 1: Para guardar un archivo dentro de una carpeta de Windows, si se está trabajando en algún programa de office le debe dar clic en el menú archivo**.** 

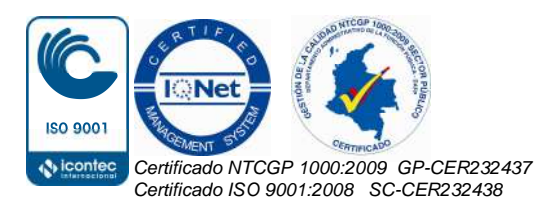

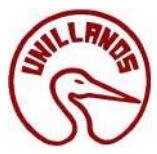

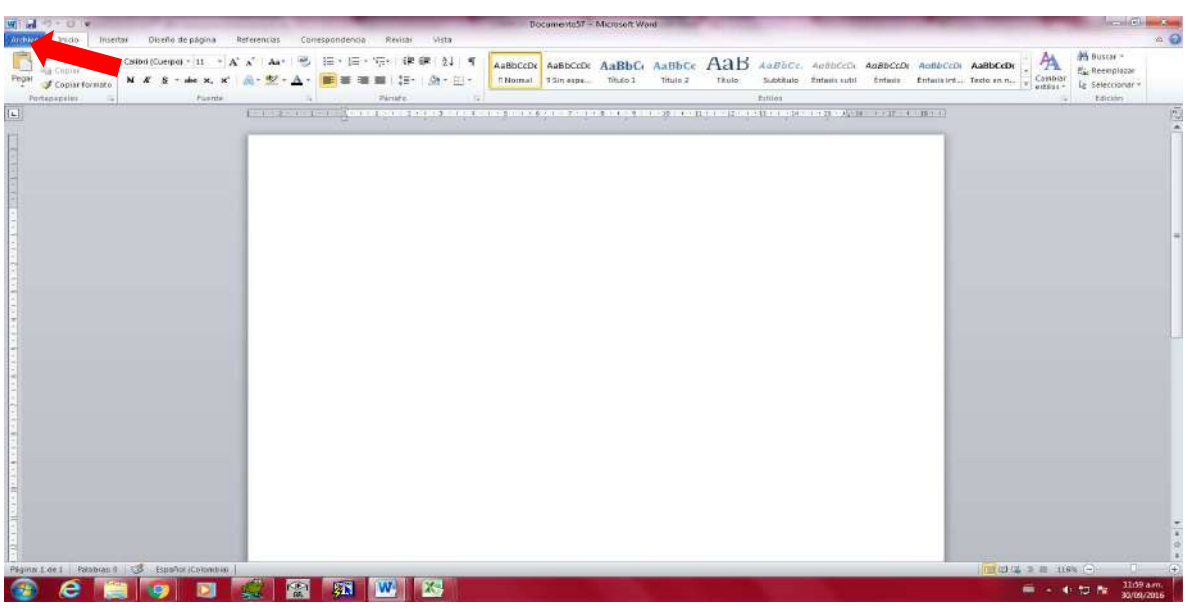

### **PASO 2:** Dar clic en guardar como

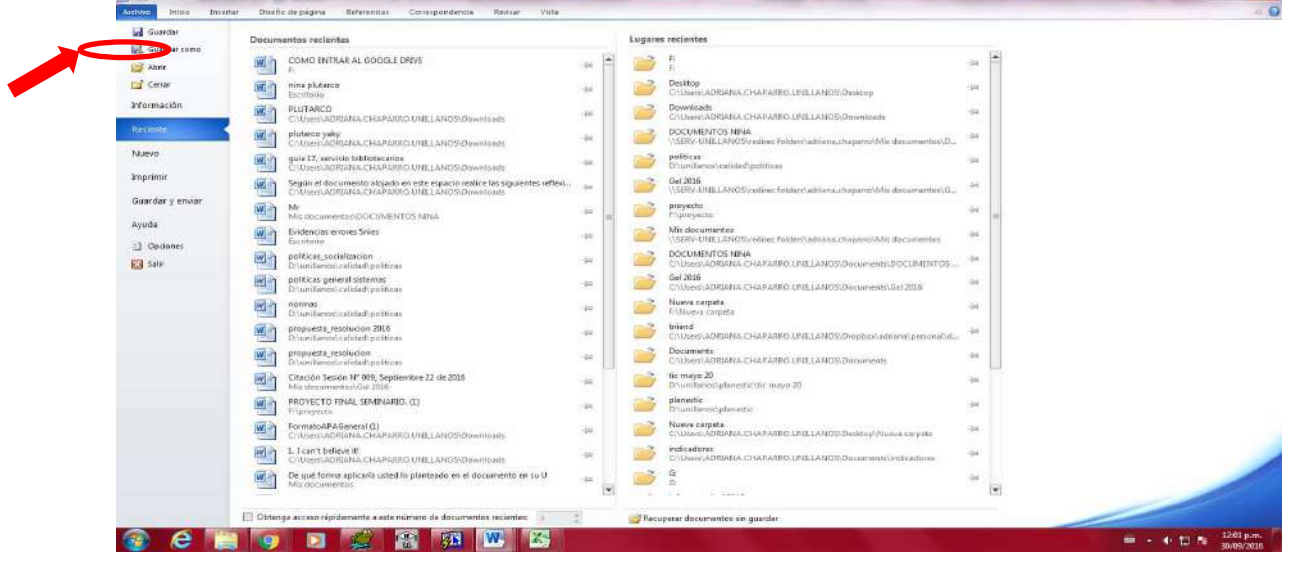

**PASO 3:** Se despliega una ventana en donde podrá seleccionar en que carpeta desea guardar el archivo.

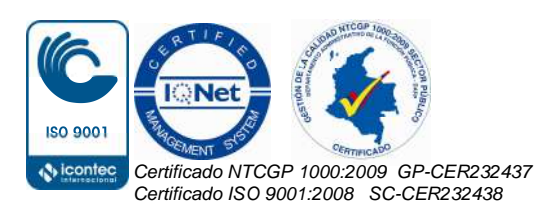

Kilómetro 12 Vía a Puerto López, Vereda Barcelona, Villavicencio, Meta Colombia Conmutador 6616800 – Sede Barcelona y 6616900 Sede San Antonio www.unillanos.edu.co - Correo electrónico: archivo@unillanos.edu.co

**Controllege Control** 

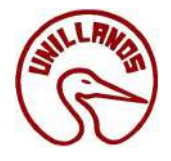

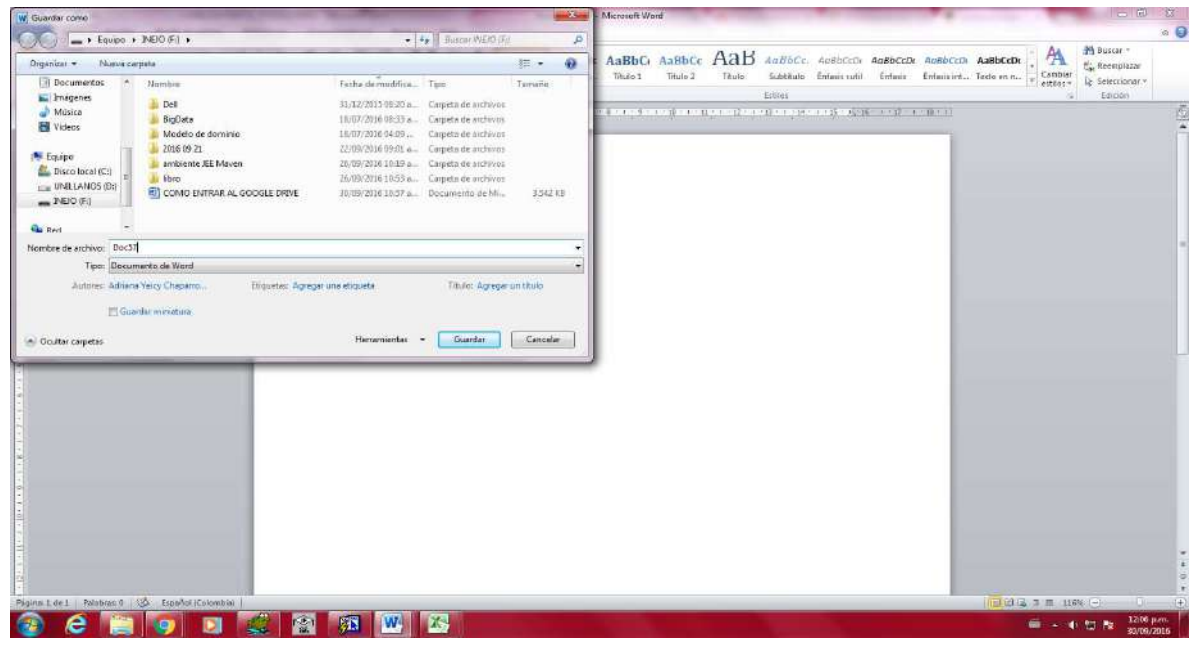

**PASO 4:** Si ya tiene la carpeta creada solo debe buscarla. En este caso la carpeta se llamara 2016 y está guardada en el escritorio así que se dará clic en escritorio se buscará la carpeta**.** 

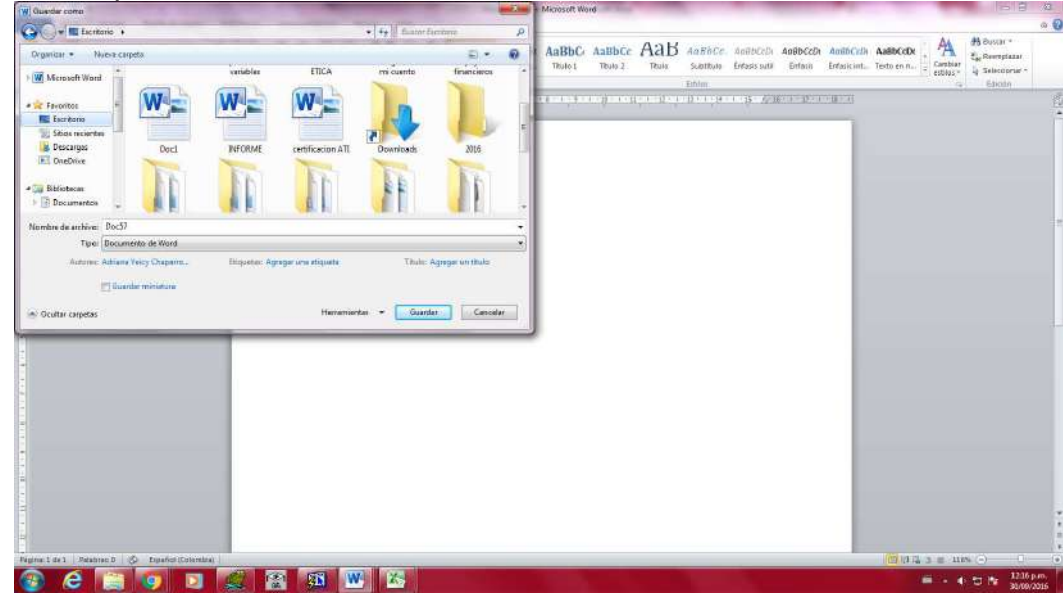

**PASO 5:** Se debe dar un nombre al archivo que se va guardar, luego dar clic a la carpeta que donde se desea almacenar, en este caso se dará clic a la carpeta 2016 y clic en abrir.

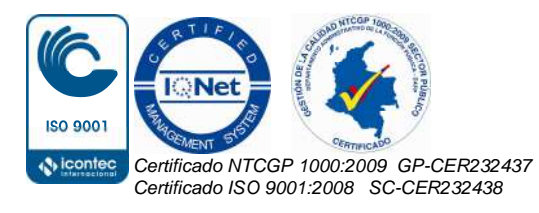

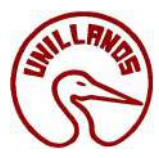

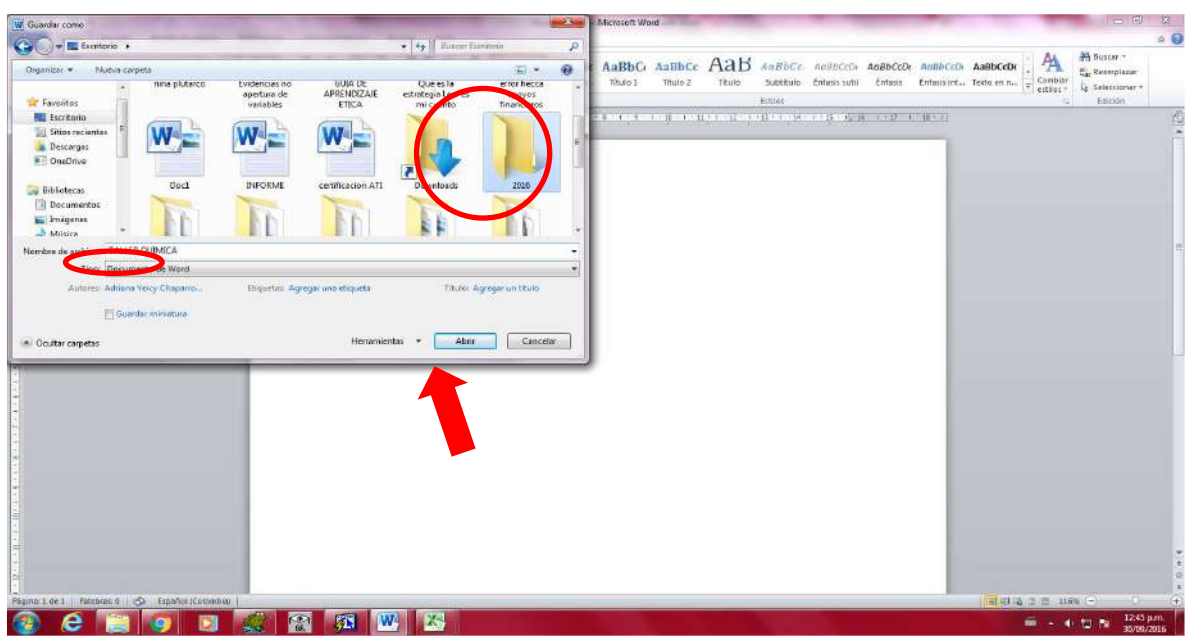

**PASO 6:** Al darle clic en abrir se abrirá la carpeta y dar clic en quardar.

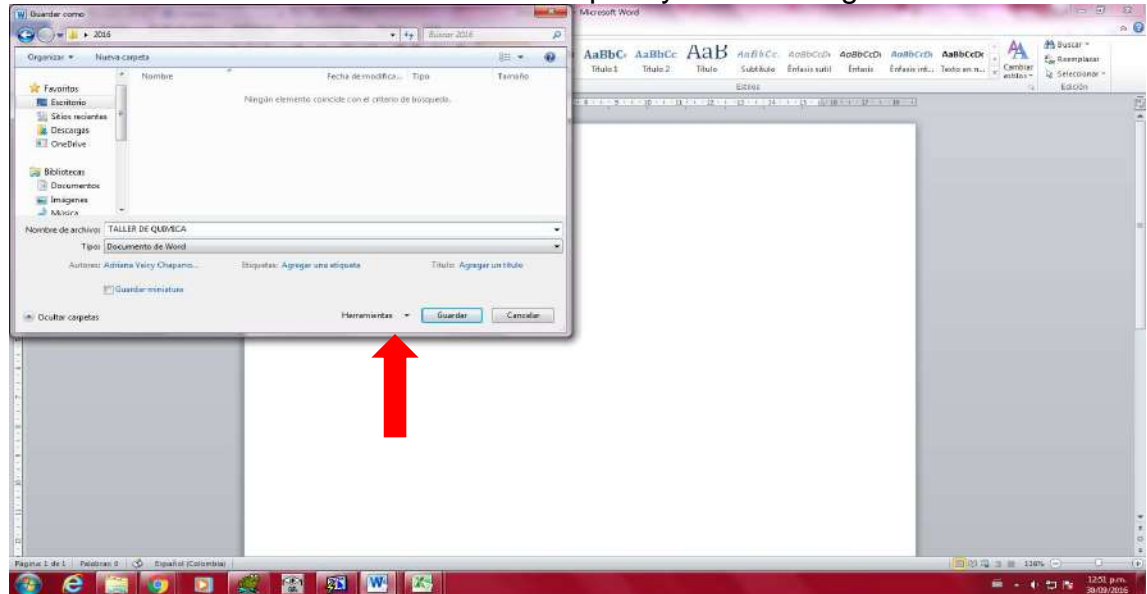

#### **11.4 ¿Cómo foliar un archivo?**

Los documentos electrónicos de archivo que conforman el expediente electrónico de archivo deben ser foliados. El foliado debe incluir dentro de sus atributos la numeración consecutiva de los documentos que conforman el expediente o la serie documental simple y atender los principios archivísticos

**PASO 1:** Dar clic en inicio.

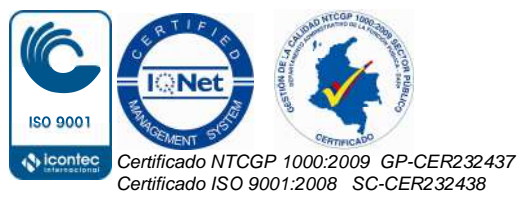

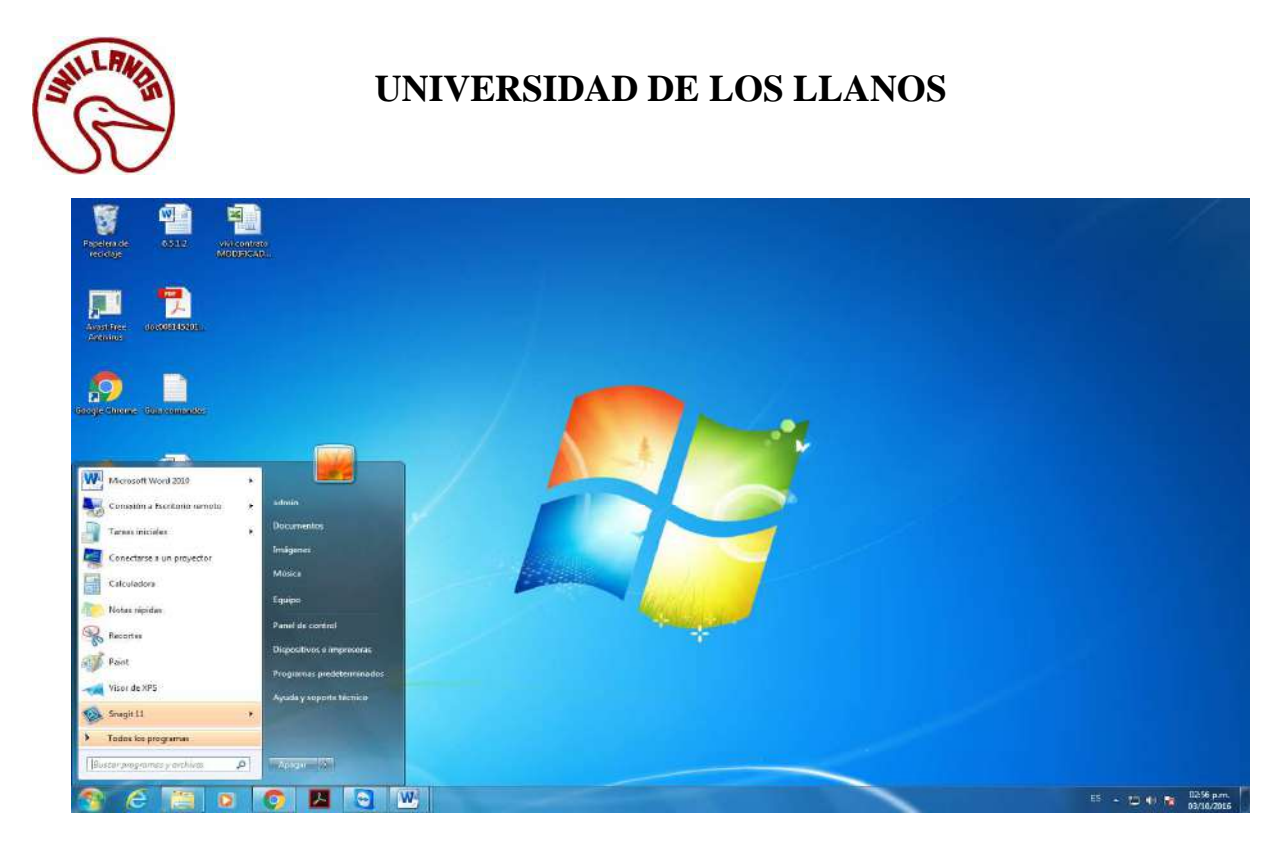

**PASO 2: Hacer clic en Microsoft Word.** 

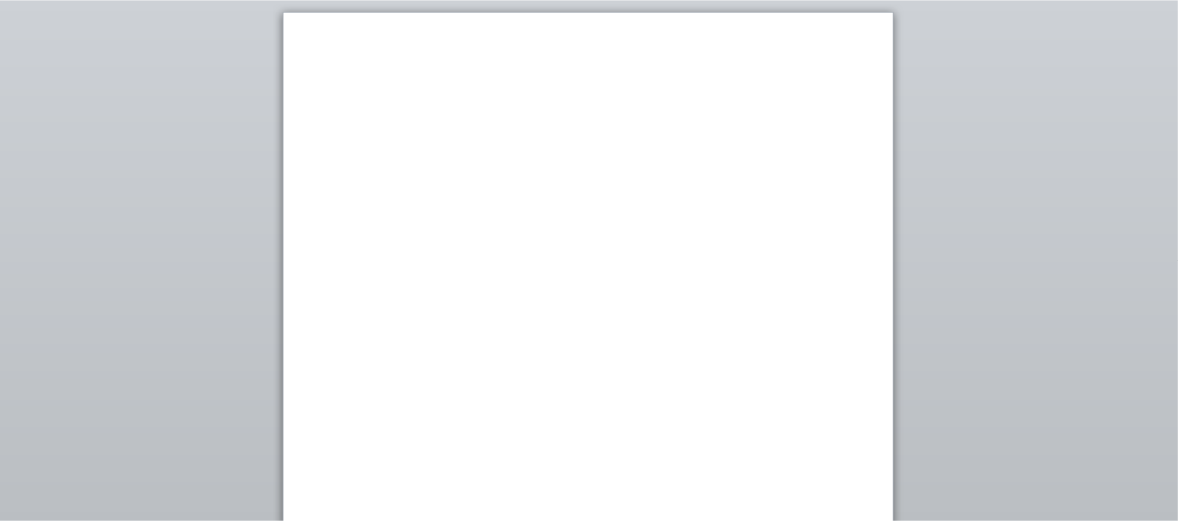

PASO 3: Una vez que está en Word dar clic en insertar.

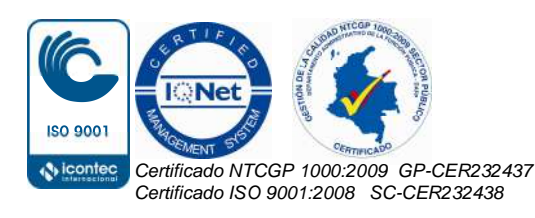

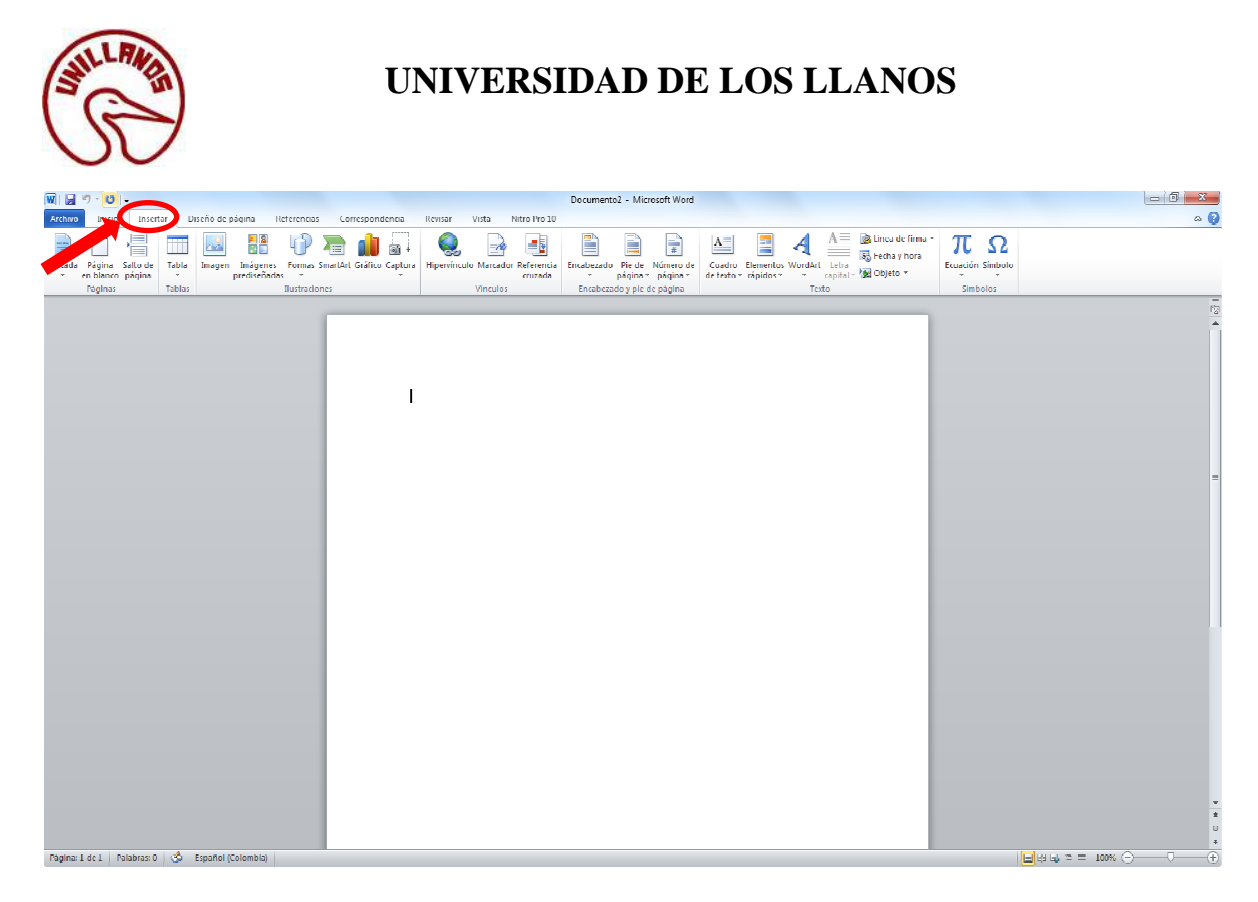

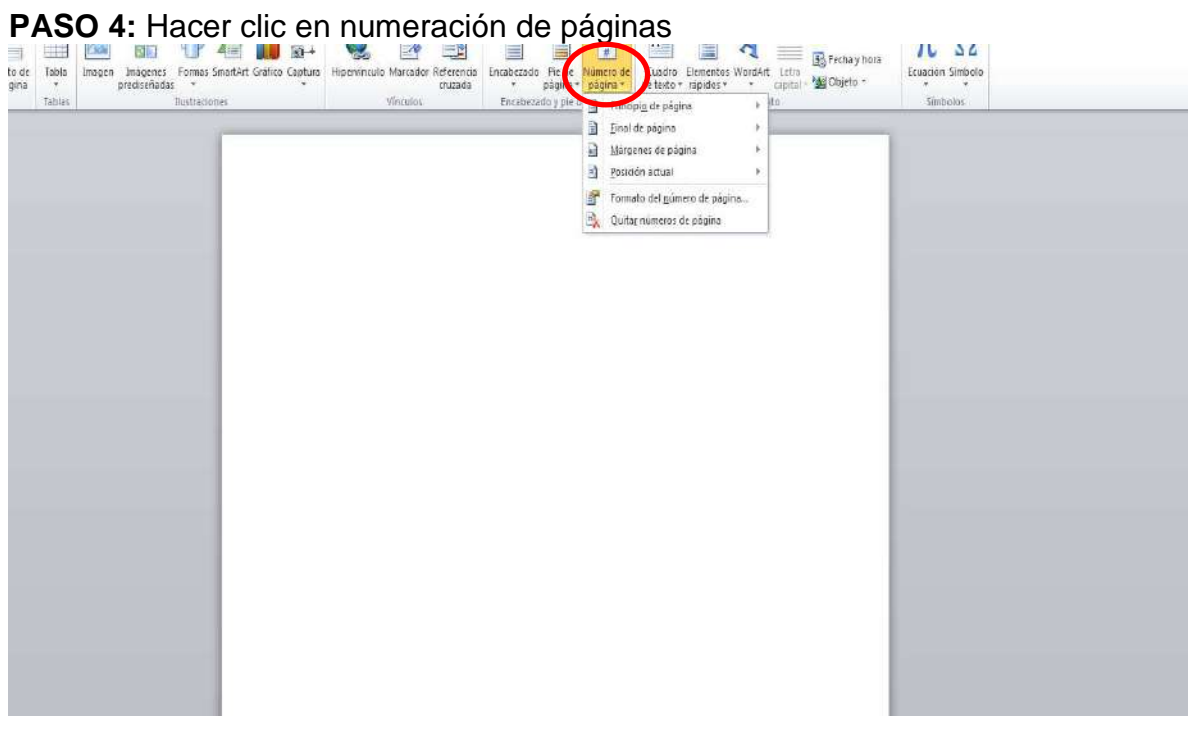

**PASO 5:** Hacer clic en Final de página.

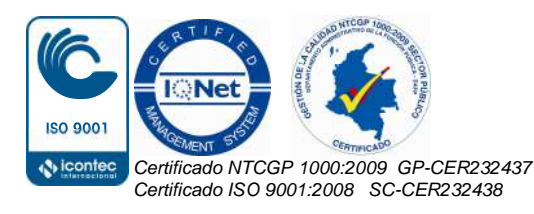

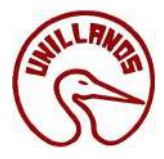

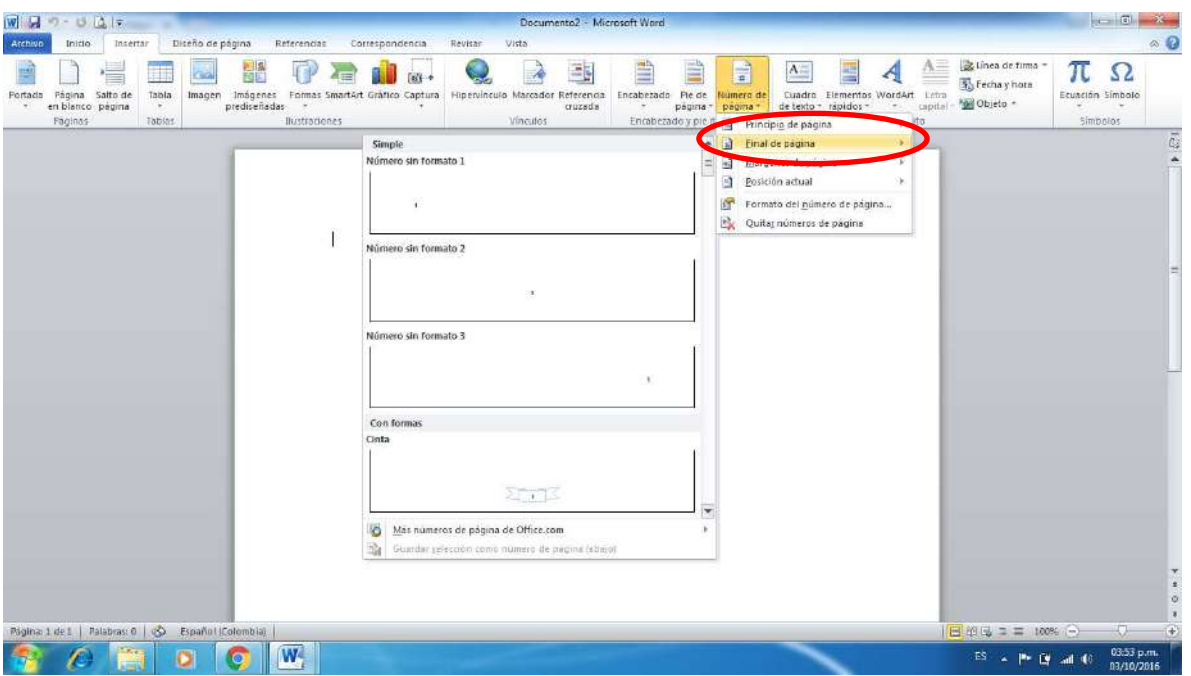

**PASO 6:** Con la ayuda de la flecha puede bajar para encontrar la opción que necesita en este caso escoge la opción que dice x de y, y automáticamente me enumera las paginas

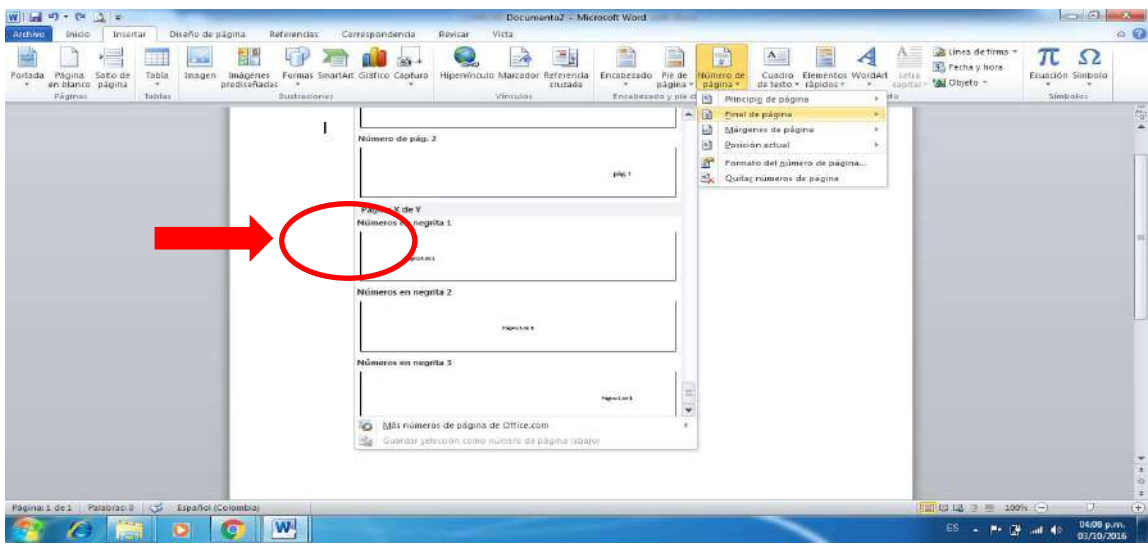

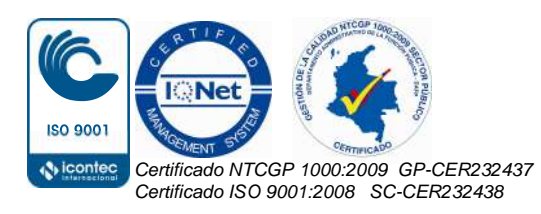

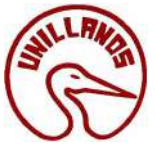

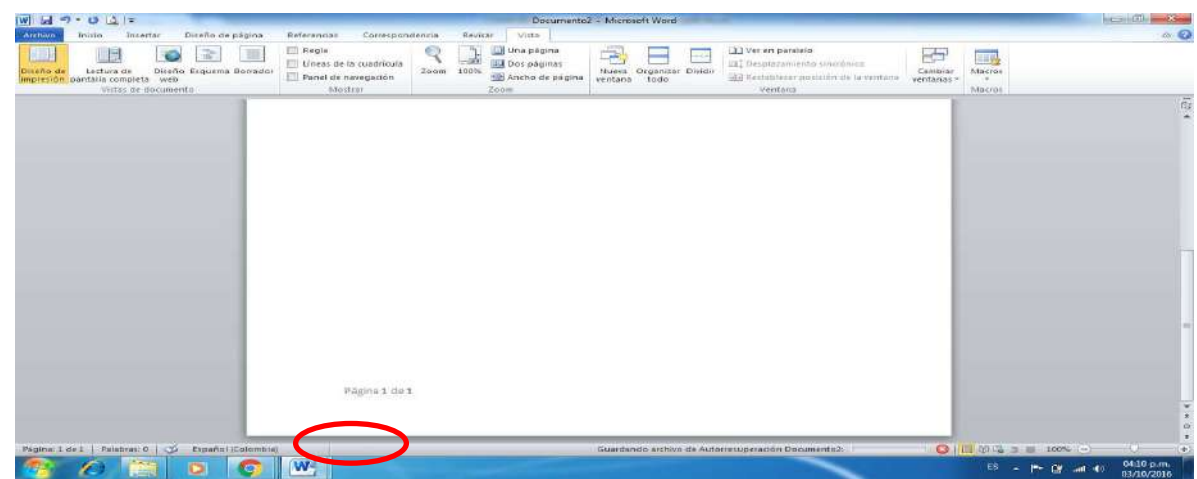

#### **11.5 ¿Cómo convertir un archivo de Word a PDF?**

**PASO 1:** Abrir el documento de Word que desea convertir a PDF.

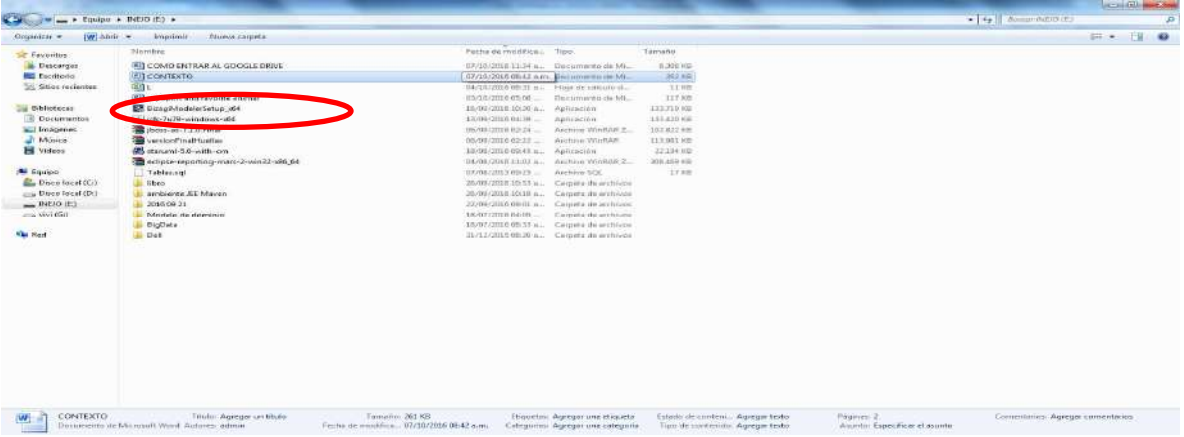

**PASO 2:** Una vez esté abierto el documento dar clic en archivo y luego clic en guardar como.

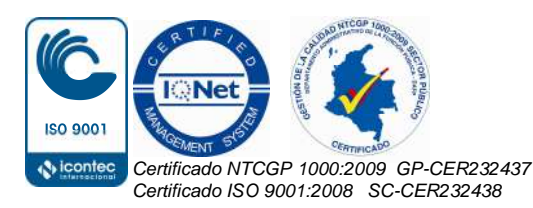

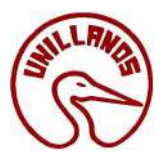

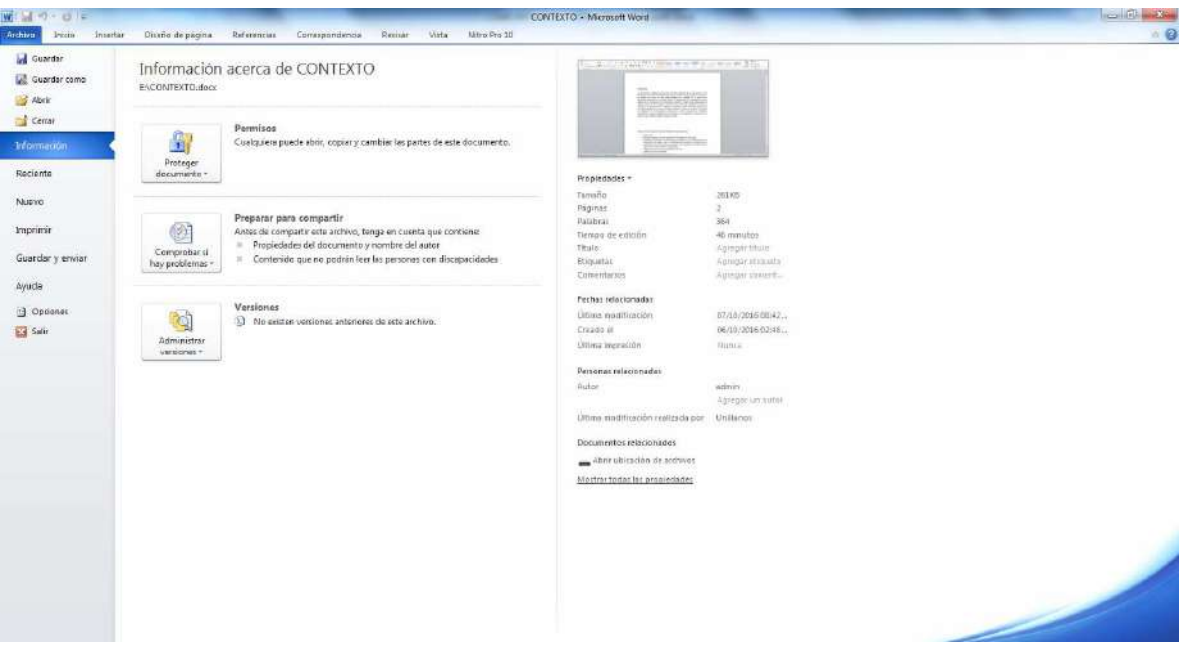

PASO 3: Al darle clic en guardar abre una ventana donde puede elegir en donde quedara el documento. Dar clic en tipo y escoger la opción pdf.

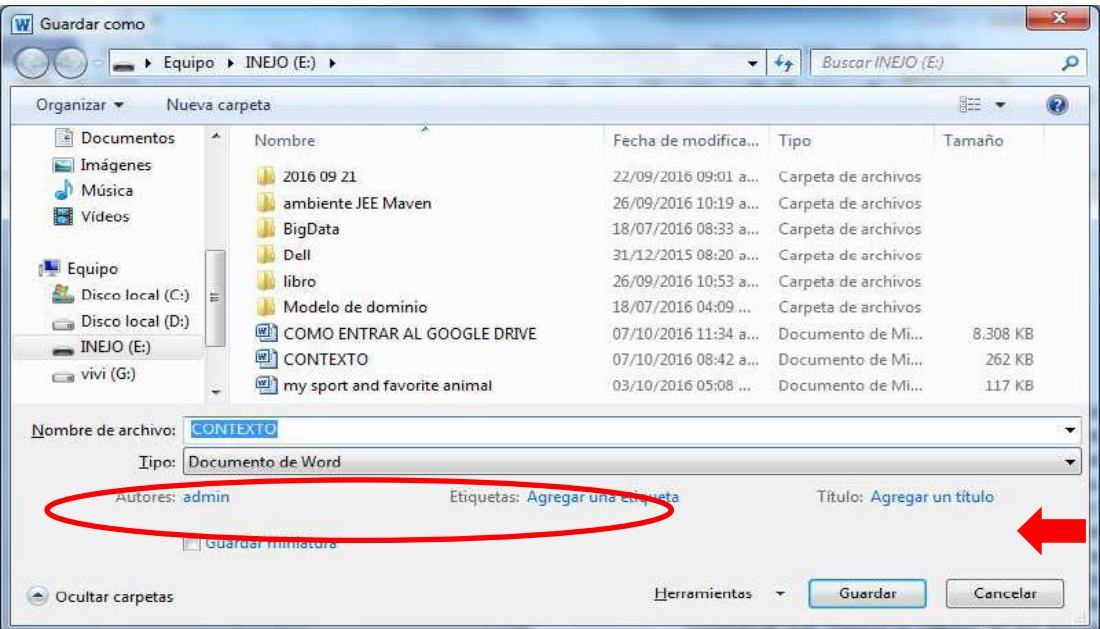

PASO 4: Por ultimo dar clic en guardar.

#### **11.6 Eliminación de documentos y Expedientes Electrónicos.**

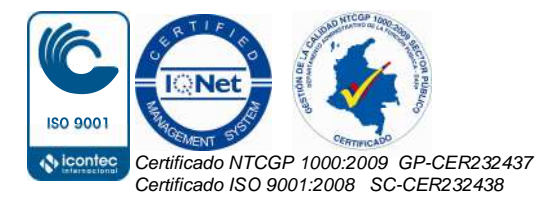

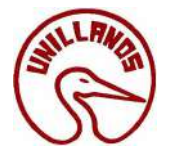

Los documentos y expedientes electrónicos de archivo de valor temporal deberán eliminarse mediante procedimientos de borrado permanente y seguro, una vez hayan cumplido su tiempo de retención documental de conformidad con lo establecido en las Tablas de Retención Documental y las normas que haya establecido el Archivo General de la Nación.

### **11.7 Repositorio Digital**

El repositorio digital de la Universidad de los Llanos, estará alojado en el Servidor de la Oficina de Correspondencia y Archivo, con el propósito de servir como custodio confiable para salvaguardar toda la historia institucional; es por ello que todas las transferencias documentales deberán allegarse en los tiempos establecidos en la Tabla de Retención Documental para archivar en dicho repositorio.

#### **11.8 Transferencia Electrónica de Documentos:**

La Universidad de los Llanos, definió el procedimiento de Transferencias Documentales **PD–GDO-04, http://sig.unillanos.edu.co/index.php/documentos-sig/file/708-pdgdo-04-procedimiento-para-transferencias-documentales**

donde se establecen las políticas, actividades y responsabilidades que se deben seguir en los archivos de gestión para organizar y enviar sus documentos al Archivo Central, de acuerdo con los tiempos de retención establecidos en la Tabla de Retención Documental, con el fin de asegurar la recuperación del patrimonio documental institucional y la optimización de los espacios físicos y electrónicos destinados a los archivos.

- La Secretaría General a través de la Oficina de Correspondencia y Archivo elaborará anualmente el cronograma para las transferencias documentales de acuerdo con la Tabla de Retención Documental y los jefes de cada dependencia, velarán por la adecuada organización y envío de los documentos al Archivo Central dentro de los plazos establecidos por éste.
- Las transferencias documentales solo se recibirán en las fechas estipuladas por el Archivo Central.
- Solamente se reciben aquellas series y subseries que estén definidas en las tablas de retención aprobadas.
- Los expedientes a transferir deben haber cumplido su tiempo de retención en el Archivo de Gestión
- Dentro del Plan de Transferencias Documentales no se enviarán documentos de apoyo.
- Previo al envío de la documentación al Archivo Central, se enviará el inventario de la Transferencia Documental al correo: archivo@unillanos.edu.co.
- Deberán transferirse los expedientes con todos sus tipos documentales ordenados, respetando la secuencia de su producción,

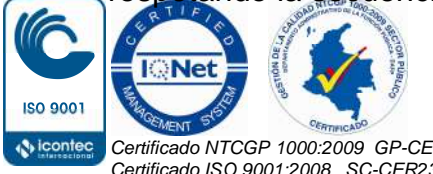

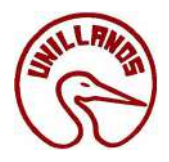

- Tendrán prioridad las series documentales que complementen (o sean consecutivas) a las remitidas anteriormente.
- No se enviará documentación frecuentemente consultada o que no haya terminado su vigencia administrativa.
- El archivo emisor deberá tener una adecuada organización e identificación de las series documentales que va a transferir y almacenarlas en las correspondientes unidades de conservación. (carpetas), debidamente rotuladas. (Según los formatos establecidos en estos lineamientos).
- Toda transferencia deberá ir acompañada del formato de inventario en el que se relacionen las series documentales consignadas las fechas extremas y el número de folios.
- Una vez se haya cotejado el inventario con la documentación recibida, el Archivo Central firmará el recibido de la transferencia.

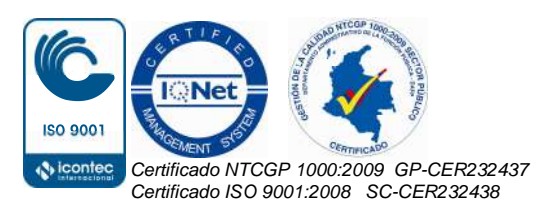